# JIHOČESKÁ UNIVERZITA V ČESKÝCH BUDĚJOVICÍCH ZEMĚDĚLSKÁ FAKULTA

Studijní program: N4106 Zemědělská specializace Studijní obor: Pozemkové úpravy a převody nemovitostí Katedra: Krajinného managementu Vedoucí katedry: doc. Ing. Pavel Ondr, CSc.

# DIPLOMOVÁ PRÁCE

# Zaměření a vyhotovení stavební dokumentace

Vedoucí diplomové práce: Ing. Pavel Hánek, Ph.D.

Autor diplomové práce: Bc. Petr Vozandych

České Budějovice, 2019

JIHOČESKÁ UNIVERZITA V ČESKÝCH BUDĚJOVICÍCH Zemědělská fakulta Akademický rok: 2017/2018

# ZADÁNÍ DIPLOMOVÉ PRÁCE

(PROJEKTU, UMĚLECKÉHO DÍLA, UMĚLECKÉHO VÝKONU)

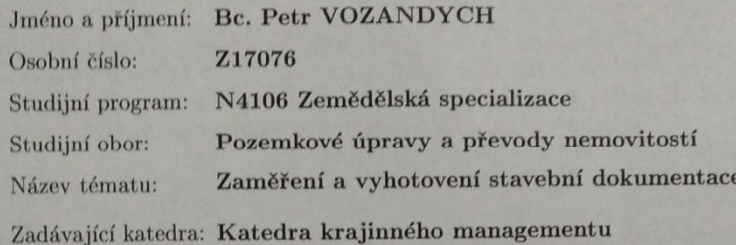

#### Zásady pro vypracování:

Cílem práce je provést zaměření a vyhotovení stavební dokumentace stavebních objektů ve Velkém Boru 31 u Netolic. Součástí zaměření a vyhodnocení lokality je vytvoření mapového podkladu blízkého okolí stavebních objektů. V práci bude použito kombinace terestrických způsobů zaměření a GNSS zaměření. Vyhodnocení bude zpracováno v geodetických software a zpracování dokumentace bude provedeno v CAD systému. Přičemž za hlavní výsledek se považuje dokumentace vyhotovená v digitální podobě, které by bylo možné využít pro tvorbu BIM.

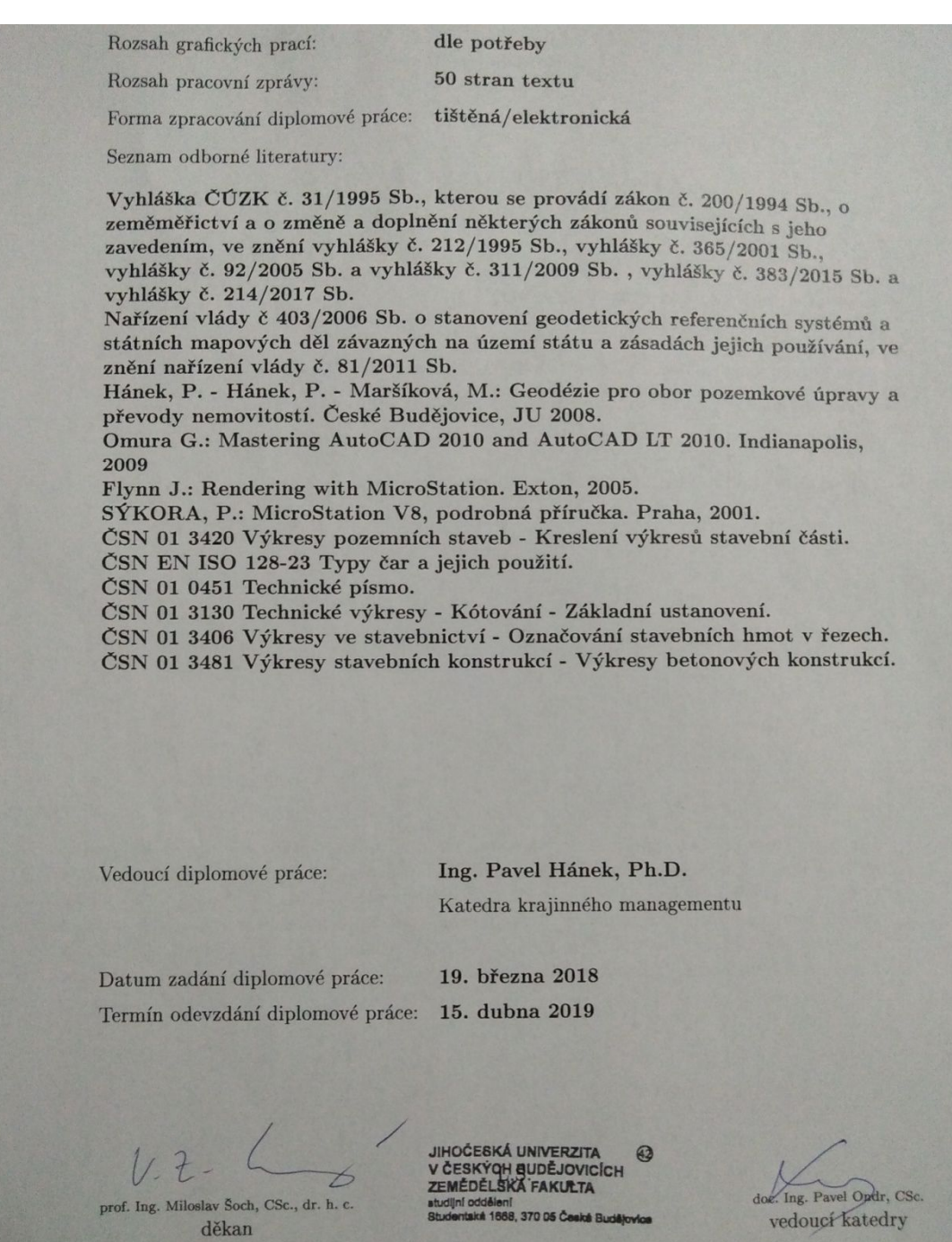

V Českých Budějovicích dne 19. března 2018

#### **Prohlášení autora diplomové práce**

Prohlašuji, že v souladu s § 47b zákona č. 111/1998 Sb. v platném znění souhlasím se zveřejněním své diplomové práce, a to v nezkrácené podobě elektronickou cestou ve veřejně přístupné části databáze STAG provozované Jihočeskou univerzitou v Českých Budějovicích na jejích internetových stránkách, a to se zachováním mého autorského práva k odevzdanému textu této kvalifikační práce. Souhlasím dále s tím, aby toutéž elektronickou cestou byly v souladu s uvedeným ustanovením zákona č. 111/1998 Sb. zveřejněny posudky školitele a oponentů práce i záznam o průběhu a výsledku obhajoby kvalifikační práce. Rovněž souhlasím s porovnáním textu mé kvalifikační práce s databází kvalifikačních prací Theses.cz provozovanou Národním registrem vysokoškolských kvalifikačních prací a systémem na odhalování plagiátů.

Datum………………… Bc. Petr Vozandych

#### **ABSTRAKT**

Diplomová práce se věnuje zaměření a vyhotovení stavební dokumentace stavebních objektů ve Velkém Boru 31 u Netolic. Pro splnění cíle jsou využity postupy, které jsou v souladu s tvorbou informačního modelu budovy (BIM).

V teoretické části se lze seznámit s legislativou a normami, které souvisí se zhotovením stavební dokumentace. Popsány jsou náležitosti dokumentace skutečného provedení stavby a činnosti, které je potřeba zvládnout během její vytvoření. V praktické části jsou následně zpracovány průvodní zpráva, technická zpráva, situační výkresy a výkresová dokumentace v odpovídající podobě. Výsledkem práce je výkresová dokumentace, kterou lze využít pro vytvoření modelu podle pravidel BIM. V rámci diskuse jsou nastíněny klady a zápory takového modelu. Zároveň je řešena otázka možnosti využití BIM v souvislosti se stavební dokumentací.

**Klíčová slova:** stavební dokumentace, geodezie, BIM

#### **ABSTRAKT**

This thesis adresses the geodetic survey and execution of building documentation of buildings in VelkýBor 31 near Netolice. Procedures that are in accordance with the creation of a building information model (BIM) are used to meet the objective.

In the theoretical part, you can acquaint yourself with the legislation and regulations related to the construction documentation.Requirementsof the documentation and factual construction activities needed during its creationare described. In the practical part, the accompanying report, technical report, situational drawings and drawing documentation in the adequate form are prepared. The result of the work is a drawing documentation that can be utilized to create a model according to the BIM rules. As part of the debate, positives and negatives of such model are proposed and outlined.At the same time, the question of the possibility of utilizing the BIM in context with construction documentation is answered.

**key words:** building documentation, geodezie, BIM

#### **Poděkování**

Na tomto místě bych rád poděkoval Ing. Pavlu Hánkovi, Ph.D. za odborné vedení a pomoc při zpracování diplomové práce. Poděkování patří i mým rodičům, kteří mě v průběhu celého studia podporovali.

# Obsah

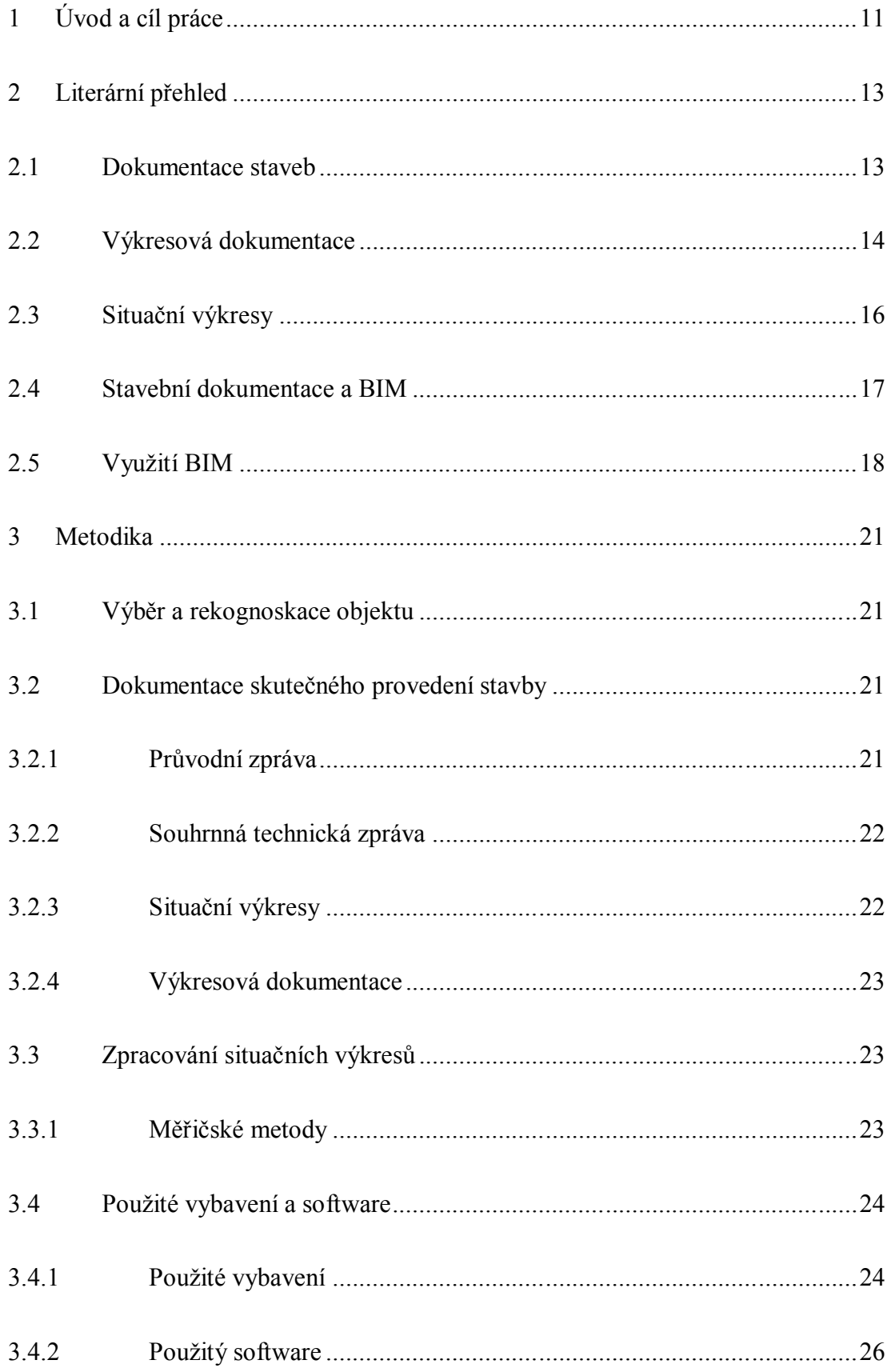

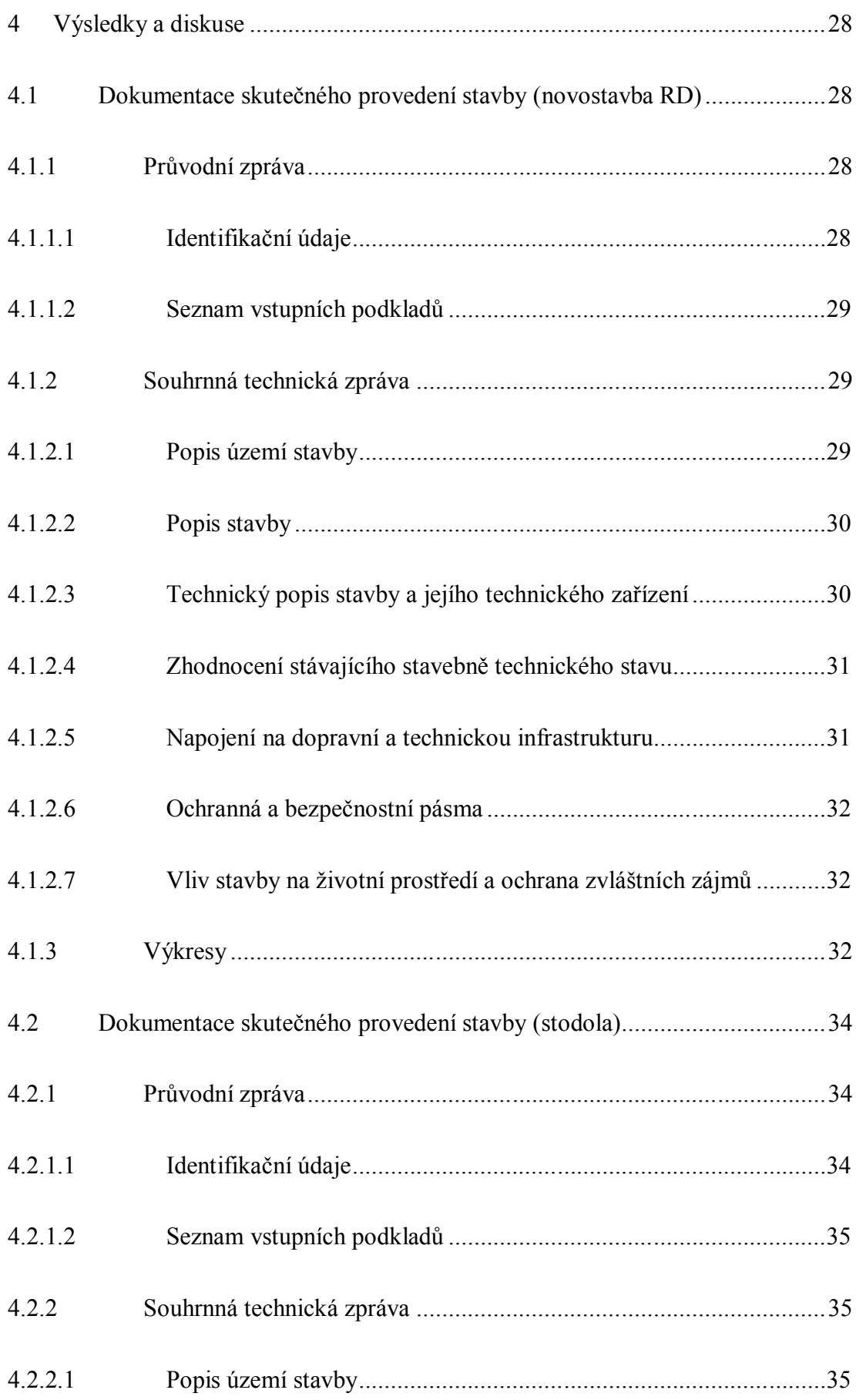

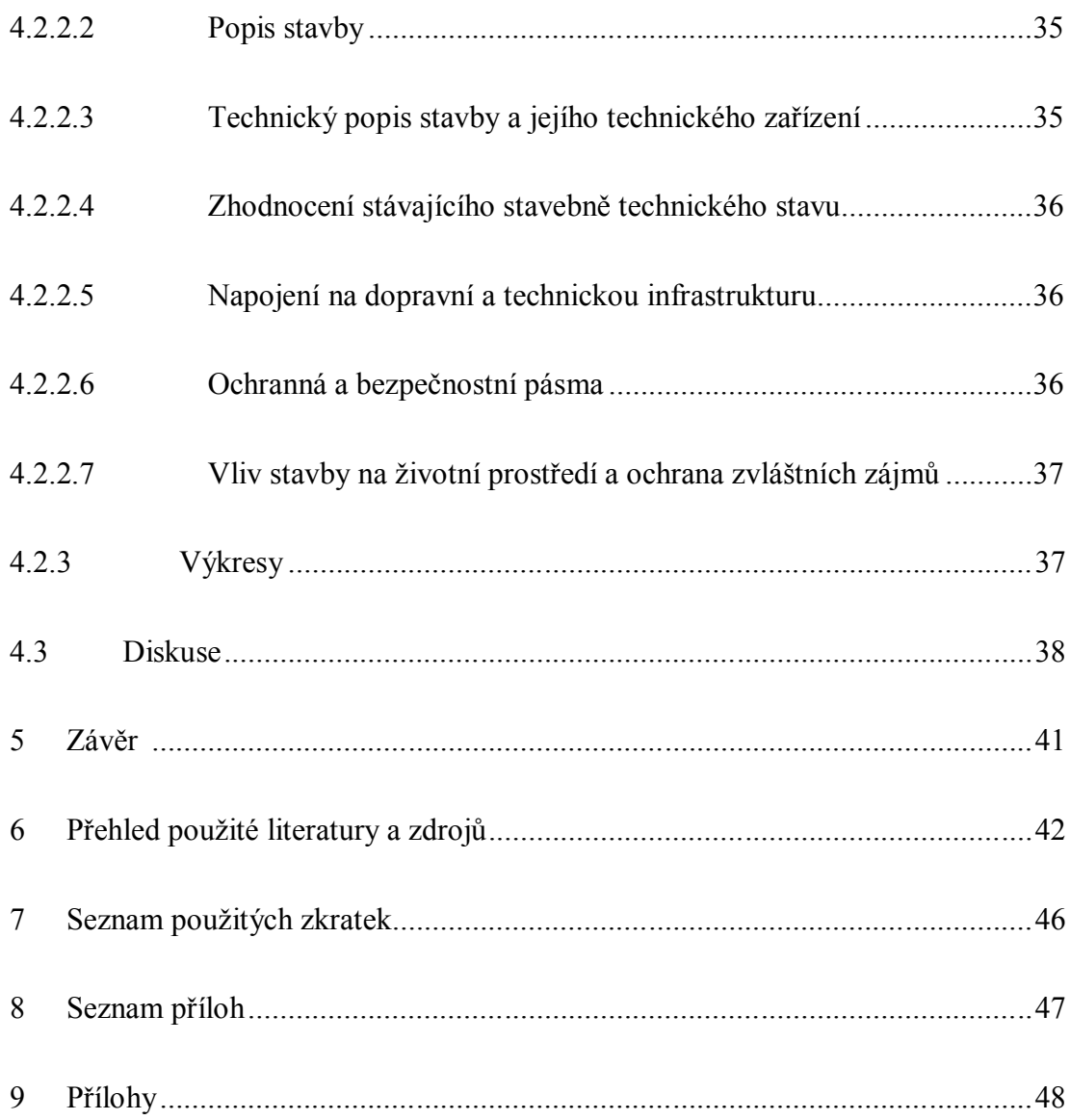

# **1 Úvod a cíl práce**

Na samotný úvod této diplomové práce je příhodné citovat tuto větu: *Vlastník stavby je povinen uchovávat po celou dobu trvání stavby ověřenou dokumentaci odpovídající jejímu skutečnému provedení podle vydaných povolení (zákon č. 183/2006 Sb.).* Na první pohled možná bezproblémové a jednoduché pravidlo. Realita je ovšem taková, že pokud vlastník tento dokument již nevlastní v odpovídajícím stavu, nebo se ho chystá nově získat například pro kolaudaci novostavby, tak jeho pořízení může být mnohdy velmi zdlouhavé a složité. Pro získání dokumentace skutečného provedení stavby je totiž zapotřebí splnit mnoho náležitostí. Na jejím vytvoření se může podílet více lidí, ale vždy je potřeba spolupráce autorizovaného geodeta a projektanta, kteří ověřují správnost zpracovaných výsledků. V neposlední řadě nesmíme zapomenout na příslušné úřady, které dokumentaci přijímají a schvalují. Celý proces pak stojí vlastníka stavby nejen mnoho času, ale jsou s ním spojeny i finanční výdaje na pořízení geodetických a projekčních prací, poplatků nebo například cestovní výdaje na úřady.

Lokalita, pro kterou bude zpracovaná dokumentace skutečného provedení stavby, se nachází v nezastavěném území osady Velký Bor (část obce Strunkovice nad Blanicí). Konkrétně budou řešeny dvě stavby v místě původní zemědělské usedlosti č.p. 31. První ze zpracovávaných budov je objekt rodinného domu, který je novostavbou. Druhou z řešených staveb pak původní stodola.

Hlavním cílem diplomové práce je provést zaměření a vyhotovení stavební dokumentace stavebních objektů ve Velkém Boru č.p. 31 u Netolic. Pro naplnění tohoto cíle je potřeba seznámit se s platnou legislativou a normami, které tuto oblast činnosti regulují. Dále je potřeba seznámit se s vybavením a softwarem používaným při činnostech podílejících se na zhotovení stavební dokumentace. V neposlední řadě je nezbytné myslet na to, že v současné době je potřeba využívat moderní vybavení a systémy. Z toho důvodu by výsledky práce měly být zpracovány v digitální podobě některým z CAD systémů, který podporuje tvorbu komplexního informačního modelu budovy (dále jen BIM).

Výsledky zpracované při tvorbě diplomové práce by měly být v rámci diskuze hodnoceny s ohledem na současný stav a budoucí vývoj v daném oboru, a to především s ohledem na tvorbu BIM a jeho možného využití.

#### **2 Literární přehled**

Tato kapitola řeší přehled literatury a zdrojů, které jsou důležité pro zpracování práce. Postupně jsou řešeny všechny významné oblasti pro zpracování stavební dokumentace v souladu s BIM a jejího možného využití.

#### **2.1 Dokumentace staveb**

Primárním zdrojem k problematice stavební dokumentace a dokumentace skutečného provedení stavby, která je hlavní náplní této práce, je zákon č. 183/2006 Sb. (Stavení zákon). Konkrétně jeho § 125 o Dokumentaci skutečného provedení stavby. Zde se obecně řeší, kdo a za jakých okolností je povinen tuto dokumentaci vlastnit. Případně stanovuje postup při nepřesném nebo nedostatečném rozsahu a stavu tohoto dokumentu. Stavební zákon dále zpřesňuje vyhláška č. 499/2006 Sb. o dokumentaci staveb. Tady § 4 odkazuje na podrobný popis náležitostí v příloze č. 14, podle kterých je potřeba dokumentaci skutečného provedení stavby zhotovit.

Pokud se blíže zaměříme na vyhlášku č. 499/2006 Sb. o stavební dokumentaci, tak zde je popsáno několik stupňů projektové dokumentace. Náležitosti a obsah jednotlivých stupňů stavební dokumentace se odvíjí od účelu, pro který je dokument zpracováván.Vyhláška upravuje činnosti od vydání rozhodnutí o umístění stavby až po náležitosti stavebního deníku a jednoduchých záznamech o stavbě. Zde si přiblížíme především tyto typy dokumentace:

#### **Projektová dokumentace**

Projektová dokumentace je základním dokumentem pro stavbu či rekonstrukci jakékoliv stavby. Zpracování této dokumentace komplexně řeší jednak vztah stavby s jejím okolím (vlastnická práva, vliv na životní prostředí apod.), ale i s ohledem na stavbu samotnou (prostorové uspořádání, technická vybavenost apod.). Upřesněny jsou i základní požadavky na použité materiály čí technologické postupy využité při výstavbě objektu (§ 2 vyhlášky č. 499/2006 Sb.).

#### **Projektová dokumentace pro provádění stavby**

Projektová dokumentace pro provádění stavby se vytváří pro jednotlivé pozemní a inženýrské objekty a pro technologická zařízení. Zpracovává se na základě schválené projektové dokumentace. Obsahem této dokumentace by měl být detailně rozpracovaný soupis stavebních prací, potřebného materiálu a služeb se seznamem výměr (§ 3 vyhlášky č. 499/2006 Sb.).

#### **Dokumentace skutečného provedení stavby**

Dokumentace skutečného provedení stavby je přiložena ke kolaudaci stavby. Tento dokument obsahuje zaznamenané a zakreslené změny, které byli provedeny v průběhu výstavby oproti projektové dokumentaci. Jedná se tedy o zakreslení stavu, ve kterém je stavba uvedena do provozu a užívána. Podrobně je tato dokumentace přiblížena v kapitole 3 Metodika a prakticky zpracována v rámci kapitoly 4 Výsledky a diskuse (§ 4 vyhlášky č. 499/2006 Sb.).

#### **Dokumentace bouracích prací**

Dokumentace bouracích prací se zpracovává v případě, že je potřeba demolice objektu (např. stávajícího objektu před výstavbou novostavby). Stejně jako ostatní dokumentace má i tato přesně stanovené své náležitosti. Například by zde měla být řešena bezpečnost práce při bouracích pracích, ekologická likvidace odpadu. Doloženy by měly být i předpokládané objemy materiálu pro likvidaci (§ 5 vyhláška č. 499/2006 Sb.).

#### **2.2 Výkresová dokumentace**

K naplnění požadavků pro zpracování stavební dokumentace je potřeba čerpat z mnoha dalších zdrojů. Pro vytvoření výkresové dokumentace stavby, která je jednou ze součástí řešeného dokumentu skutečného provedení stavby, musíme čerpat z mnoha norem tak, aby splňovala požadovaný standard. Těmi nejdůležitějšími zdroji jsou ČSN 01 3481 Výkresy stavebních konstrukcí - Výkresy betonových konstrukcí, ČSN 01 3406 Výkresy ve stavebnictví - Označování stavebních hmot v řezech, ČSN 01 3130 Technické výkresy - Kótování - Základní ustanovení, ČSN 01 0451 Technické písmo a ČSN EN ISO 128-23 Typy čar a jejich použití.

Stavební výkresy vypracované podle skutečného provedení stavby jsou přiloženy k řešené dokumentaci. Obsahovat by měly charakteristické řezy a pohledy. U výkresů jednotlivých podlaží je potřeba popsat všechny prostory a místnosti dle skutečného způsobu využití. Každá místnost by pak měla mít vyznačené rozměry a plošnou výměru (příloha č. 14 k vyhlášky č. 499/2006 Sb.).

Součástí stavebních výkresů jsou i graficky a číselně vyjádřené výsledky geodetické činnosti. Tyto informace obsahují jednak informaci o poloze, ale i výškopis (příloha č. 14 k vyhlášky č. 499/2006 Sb.).

Pro zhotovení této části stavební dokumentace je zásadním zdrojem především ČSN 01 3420 Výkresy pozemních staveb - Kreslení výkresů stavební části. Tato norma stanovuje základní požadavky k výkresové dokumentaci, které se zpracovávají pro stavebnictví. Sjednocuje zásady zobrazování a způsobu kreslení výkresů stavební části objektů pozemních staveb, kterými jsou výkresy výkopů, základů, svislých konstrukcí, schodišť, stropů, podlah, střech apod. Norma dále sjednocuje zásady kreslení výkresů hrubé a konečné úpravy terénu, související s výstavbou pozemních stavebních objektů (ČSN 01 3420). Samozřejmě je potřeba se řídit i dalšími normami, které se této problematice věnují.

Výkresová dokumentace a informační model budovy v souladu s BIM klade vysoký důraz na kvalitní software, který je schopný naplnit veškeré požadavky při procesu tvorby. Jmenovat lze například program Revit vyvíjený společností Autodesk. Jedná se o komplexní nástroj, který lze při zpracování výkresové dokumentace využít. Zpracovat lze 2D dokumentaci, 3D modely, lze provádět statické výpočty, modelovat konstrukce a díky přídavným modulům mnoho dalších operací. Obdobným softwarem je Archicad od společnosti Graphisoft. Jednodušším nástrojem pro tvorbu 3D modelu je například SketchUp (Autodesk, 2019).

#### **2.3 Situační výkresy**

Součástí zpracovávané dokumentace jsou i situační výkresy, při kterých je potřeba využít geodetické práce. Pro ty je závazným zdrojem především zákon č. 200/1994 Sb. o zeměměřičství v aktuálním znění. Tento zákon o zeměměřičství provádí a dále rozvádí vyhláška Českého úřadu zeměměřického a katastrálního č. 31/1995 Sb. Zde je pro tuto práci důležitý především § 12a - § 14. Dalším ze zdrojů je nařízení vlády 430/2006 Sb. o stanovení geodetických referenčních systémů a státních mapových děl závazných na území státu a zásadách jejich používání. Důležitým zdrojem informací je Český úřad zeměměřičský a katastrální, kde lze získat například údaje o bodech polohového bodového pole, ale i mnoho dalších informací (CUZK, 2019).

Pro zobrazení prostorových dat se používá mnoho geodetických referenčních systémů. Vzhledem k tomu, že při zpracování geodetických dat se pracuje s katastrální mapou, která je součástí Státního mapového díla, je potřeba se řídit nařízení vlády č. 430/2006 Sb. Pro polohové určení bodu se tedy používá Souřadnicový systém Jednotné trigonometrické sítě katastrální (S-JTSK). Pro získání informací o nadmořské výšce bodu se používá v České republice Výškový systém baltský – po vyrovnání (Bpv).

V souřadnicovém systému S-JTSK je v České republice vybudováno polohové bodové pole. Využívá se při výkonu geodetických prací pro připojení vlastní měřičské sítě na body o známé poloze. Každý z bodů polohového bodového pole má přesně definovanou polohu podle parametrů stanovených vyhláškou č. 31/1995 Sb. Zde je také stanoven způsob stabilizace a další doplňkové údaje jako kontrolní body nebo náčrt blízkého okolí geodetického bodu polohového bodového pole (viz příloha č. 2).

S nástupem technologie globálních navigačních satelitních systémů (GNSS) jsou geodetické práce v terénu usnadněny. S tímto systémem lze vytvořit bod o známých souřadnicích a výšce prakticky kdekoliv, kde lze zachytit signál dostatečného počtu družic. Technické požadavky měření a výpočty bodů určovaných technologií GNSS jsou popsány v příloze vyhlášky č. 31/1995 Sb.

Stabilizace měřičských bodů se při vlastním měření běžně provádí kovovým hřebem nebo dřevěným kolíkem. Vždy je nutné zajistit bod tak, aby se zamezilo jeho případnému poškození a znehodnocení. Stabilizace bodů polohového bodového pole je popsána v již zmiňované vyhlášce č. 31/1995 Sb.

Všechny přístroje, které jsou použity pro měření veličin (totální stanice, GNSS atd.), musí být navázány na metrologický řád a dodržovat pravidla, která jsou v něm stanovena. Tuto oblast upravuje zákon č. 505/1990 Sb. o metrologii v aktuálním znění. Podle vyhlášky č. 345/2002 Sb., kterou se stanoví měřidla k povinnému ověřování a měřidla podléhající schválení typu.

Pro zpracování geodetických měření a tvorbu výstupů se v geodezii používá mnoho počítačových programů. Ty v současnosti značně usnadňují potřebné činnosti. Jmenovat lze například program Groma, který slouží především pro geodetické výpočty. Pro grafické výstupy je vhodnější využít některého z k tomu lépe přizpůsobených softwarů. Nejčastěji pak s programem MicroStation od firmy Bentley. O kvalitě tohoto programu svědčí i fakt, že je využíván například katastrálními úřady, ale i soukromými firmami. Geodetické programy, které nabízí obě potřebné funkce pro tvorbu výstupů (výpočty i grafika), jsou například Geus nebo Kokeš (Benda, 2015)

#### **2.4 Stavební dokumentace a BIM**

V současnosti se do popředí zájmu staví informační modelování staveb neboli Building Information Modelling (dále jen BIM). Pro tuto oblast je v České republice několik relevantních zdrojů. Řadí se mezi ně především Ministerstvo průmyslu a obchodu, Česká agentura pro standardizaci, Státní fond dopravní infrastruktury a Odborná rada pro BIM (dále jen czBIM)(Nechyba, 2018). Příkladem může být například czBIM, která má v náplni své práce získávání a shromažďování informací týkajících se zavádění metody BIM, pořádání odborných přednášek, konferencí, seminářů, školení a podobně. Veškeré informace jsou pak k dispozici na webových stránkách czBIM (czBIM, 2018). Dalším zdrojem informací k této problematice jsou různé manuály a příručky vytvořené poskytovateli softwaru, který se BIM zabývá. Příkladem může být firma Autodesk a uživatelská příručka pro program REVIT (Autodesk, 2019).

Informačního modelu stavby a jeho využití v praxi se rozvíjí velmi rychle a neustále přibývá oborů, které systém BIM používají pro zefektivnění pracovních postupů. BIM nachází uplatnění v architektuře, v procesech výstavby, plánování a údržbě budov, výstavbě silnic, správě majetku a dalších blízkých činnostech (czBIM, 2018). Navíc se s pokrokem v rozvoji výpočetní techniky daří odstranit řada problémů při zpracování a sdílení dat. Obdobně dochází k výraznému zlepšení u vizualizace výsledků projektů informačních modelů budov. Výsledkem a hlavním výstupem informačního modelu stavby je zjednodušit, zrychlit a celkově zefektivnit komplexní proces tvorby projektů v prostředí 3D. Díky této technologii je možné rozhodovat, plánovat a předejít problémům již v průběhu projektování objektu. Samotná vizualizace obsahuje 3D model stavby, který má výhodu oproti 2D kresbě CAD například v snadné řezů či pohledů potřebných při tvorbě některé z částí stavební dokumentace (Green, 2016).

Vstupní data při zpracování informačního modelu budovy nesou informaci především o prostorovém uspořádání a geometrii objektu. Hlavní výhodou BIM ale je, že k těmto základním informacím je možné připojit nespočet popisných informací (materiál, výrobce, dodavatel, účel využití apod.). Pro sdílení těchto dat je vyvinut univerzální kompatibilní standardní formát Industry Foundation Classes (IFC) využívaný při tvorbě modelu v softwarovém prostředí. Tento formát sloužící k popisu, výměně a sdílení informací v průběhu celé životnosti budovy. Tímto se myslí proces od návrhu, samotné realizace stavby, její údržbu až po případnou demolici (czBIM, 2018).

#### **2.5 Využití BIM**

Praktické využití projektů zpracovaných podle zásad BIM v praxi může být kromě efektivního řízení a správy staveb vytvoření 3D katastru nemovitostí. Tomuto tématu se ve světě, ale i v Česku věnuje stále větší pozornost. Aktuální situaci mapuje například publikace Best Practices 3D Cadastres (OOSTEROM, 2018). Zde je možné získat informace o vývoji v této oblasti v celosvětovém měřítku. V Česku se problematice 3D katastru věnuje doktor Karel Janeček, který je českým zástupcem v pracovní komisi FIG pro 3D katastr. Z jeho prací lze zmínit například A Country Profile of the Czech Republic Based on an LADM for the Development of a 3D Cadastre (Janečka, Souček, 2017), Registering the underground objects in the 3D cadastre: a case study of wine cellar located in the vineyard area Tokaj (Janečka, Bobíková, 2018) nebo 3D katastr v Česku – utopie, či reálná budoucnost? (Janečka, 2015).

Jak již bylo zmíněno, jedno z možných využití 3D modelů vzniklých při procesu BIM je v oblasti evidence majetku v katastru nemovitostí. Tato změna je v současné době stále více diskutována i s ohledem na stále se zhušťující výstavbu. V reálném prostředí pak dochází k velmi komplikovaným situacím, které je potřeba řešit. A to například v místech, kde dochází k překrývání pozemních staveb z inženýrskými sítěmi pod povrchem. Každý takový objet může mít odlišného vlastníka a 3D katastr nemovitostí by přispěl ke zpřehlednění vzájemných vztahů. Evidence v trojrozměrném prostředí by byla vhodná především u těchto objektů (Janečka, 2015):

- inženýrské stavby (např. kanalizace)
- podzemní stavby (např. podzemní garáže)
- bytové komplexy (např. bytové jednotky)

Dříve než bude možné pozemkovou evidenci ve 3D plnohodnotně provozovat, je zapotřebí vyřešit mnoho obtížných otázek. Především se jedná o způsob, jakým způsobem tato data ukládat a zpracovávat. Je potřeba vybudovat databázi kompatibilní s 3D zobrazováním dat. V České republice je katastr nemovitostí vystavený na mezinárodní normě ČSN EN ISO 19152: Geografická informace - Model domény Správa pozemků. Tento datový model umožňuje vytvoření potřebné databáze. Dalším z úkolů je tento postup zakotvit v legislativě. V neposlední řadě je třeba brát ohledy na zvyšující se nároky na hardware a software spojené s takto provozovanou evidencí (Janečka, Souček, 2017).

Na mezinárodní úrovni se této problematice věnuje pracovní skupina FIG pro 3D katastr. Tato pracovní skupina pracuje na metodice, která by vhodným způsobem sjednotila a ulehčila budování trojrozměrné evidence. Téma pozemkové evidence v prostředí 3D je stále více aktuálnější. A to nejen v České republice, ale i v zahraničí. Jmenovat lze například Polsko či Rusko (OOSTEROM, 2018). Na základě mezinárodní normy ISO 19152, která je využívána i v českém prostředí, úspěšně budují své pozemkové evidence například státy jako Malajsie nebo Izrael. Z toho vyplývá, že i v našem prostředí katastru nemovitostí lze navrhnout vhodný datový model k tomuto účelu (Janečka, 2015).

### **3 Metodika**

Pro úspěšné naplnění cílů diplomové práce je potřeba zvolit vhodné postupy. Proto jsou v metodice přiblíženy jednak náležitosti dokumentace skutečného stavu, ale i seznámení s postupy při geodetickém zaměření staveb a následném vyhotovení stavební dokumentace.

#### **3.1 Výběr a rekognoskace objektu**

Výběr objektů, pro které je zpracovaná stavební dokumentace, vychází ze zadání diplomové práce. Dokumentace se zhotovuje pro dva stavební objekty ve Velkém Boru na č.p. 31. Konkrétně je řešena novostavba rodinného domu a původní zemědělská stavba (stodola).

Před samotným zahájením prací je důležité provést rekognoskaci stavebních objektů a přilehlého okolí. Při seznámení s objekty věnuje zpracovatel dle potřeby a požadavků stavební dokumentace pozornost především způsobu využití, stavebnímu provedení, navázání na dopravní a technickou infrastrukturu nebo vlivům na okolní prostředí. Rekognoskace terénu je důležitá především při geodetických pracích. Znalost lokality je využita při budování bodového pole, kdy se může užít již stávajících bodů nebo lze vhodným způsobem nově doplnit. Podoba terénu může mít vliv i na zvolené metody měření (SOUKUP, 2004).

#### **3.2 Dokumentace skutečného provedení stavby**

Dokumentace skutečného provedení stavby má z pohledu potřebných náležitostí jasně definované požadavky v příloze č. 14 k vyhlášky č. 499/2006 Sb. (viz. příloha č. 1). Ta je použita jako zdroj pro následující podkapitoly.

#### **3.2.1 Průvodní zpráva**

Průvodní zpráva obsahuje základní informace k identifikování stavby, vlastníka a zpracovatele stavební dokumentace. Důležitou součástí je i seznam všech dostupných vstupních podkladů.

**Údaje o stavbě** obsahují název projektu a konkrétní lokalitu, kde bude stavba umístěna. Poloha je zpřesněna pomocí adresy, čísla popisného, katastrálního území a parcelních čísel pozemků.

**Údaje o vlastníkovi** obsahují podle druhu vlastníka údaje o fyzické osobě, fyzické osobě podnikající nebo právnické osobě.

**Údaje o zpracovateli** obsahují informaci o subjektu, která stavební dokumentaci vytváří. Stejně jako u vlastníka stavby se jedná o údaje o fyzické osobě, fyzické osobě podnikající nebo právnické osobě.

Významnou součástí průvodní zprávy je i **seznam vstupních podkladů**. Tyto dokumenty poskytují informace zpracovateli stavební dokumentace o rozhodnutích nebo opatřeních souvisejících se stavbou, dokumentaci, projektovou dokumentaci nebo jiné technické dokumentace a další podklady.

#### **3.2.2 Souhrnná technická zpráva**

Souhrnná technická zpráva obsahuje bližší popis okolí stavby a údaje o samotné budově.

Blízké **okolí stavby** se popisuje s ohledem na napojení dopravní a technické infrastruktury, ochranná a bezpečnostní pásma, vliv na životní prostředí, záplavová území apod.

**Informace o stavbě** obsahují především účel užívání, druh (trvalá nebo dočasná), parametry (zastavěná plocha apod.) a základní bilanci stavby (hospodaření s dešťovou vodou apod.).

#### **3.2.3 Situační výkresy**

Vytvoření situačních výkresů je součástí geodetických prací v rámci stavební dokumentace. Zhotovují se dva výkresy v různé podrobnosti.

**Katastrální situační výkres** znázorňuje řešenou stavbu s vazbou na širší okolí. Používá se měřítko zvolené katastrální mapy. Obecně je výsledkem přehledná mapa menšího měřítka než u koordinačního situačního výkresu.

**Koordinační situační výkres** zpřesňuje katastrální situační výkres ve větším měřítku. Podrobně jsou zaneseny a zmapovány všechny povrchové znaky polohopisu, ale i napojení sítí a infrastruktury.

#### **3.2.4 Výkresová dokumentace**

Výkresy pro stavební dokumentaci jsou vyhotoveny dle skutečného provedení stavby. Obsahuje výkresy podlaží s popisem jednotlivých místností podle způsobu využívání. Dále jsou součástí výkresy s charakteristickými řezy a pohledy.

Součástí výkresové dokumentace jsou i výsledky geodetické činnosti. Vyznačeny jsou důležité body (roh budovy, nadmořská výška podlaží) jak graficky, tak číselně.

#### **3.3 Zpracování situačních výkresů**

Před zhotovením výkresové dokumentace stavby je potřeba geodeticky zaměřit skutečný stav v terénu. Ze zpracovaného měření je možné získat základní body (rohy,výška podlaží atd.), na které následně navazuje výkresová dokumentace.

#### **3.3.1 Měřičské metody**

Doplnění bodového pole pro potřebu následného měření bylo realizováno **technologií GNSS**. Měření probíhalo metodou Real Time Kinematic (RTK) s korekcí virtuální referenční stanice (VRS). V České republice je provozována síť permanentních stanic pro určování polohy CZEPOS, kterou spravuje Český úřad zeměměřičský a katastrální (ČÚZK). Z měření je přiložen protokol určení bodů podrobného polohového bodového pole technologií GNSS (viz příloha č. 3 a 4) (Hánek a kol., 2008)

V prostoru, kde nebylo možné využít pro vytvoření měřičského bodu technologii GNSS, tam bylo použito **rajonu**. Tato metoda se využívá k vytvoření nového geodetického bodu za pomoci bodů se známou a zdokumentovanou polohou (SOUKUP, 2004).

Pro podrobné zaměření polohopisu stavby a přilehlého okolí byla zvolena **polární metoda**. Tato metoda využívá k určení polohy bodu vodorovný úhel měřený od zvoleného směru a vzdálenost. Ty jsou zaznamenávány do zápisníku v paměti totální stanice a následně zpracovány. Poloha jednotlivých stanovisek měřičské sítě, ze kterých se měření provádí, je volena tak, aby bylo možné zaměřit maximální počet podrobných bodů (Novotný, 1996). Z měření je přiložen protokol (viz příloha č. 5)

Dále bylo využíváno **konstrukčních oměrných**, kdy jsou zaznamenávány na sebe zřetězení staničení (kolmice) mezi dvěma body o známé poloze. Tato metoda byla využita především při zpracování výkresů vnitřního uspořádání objektu.

Pro kontrolu měření podrobných bodů polohopisu byly zaměřeny **oměrné míry** mezi důležitými body (např. mezi rohy budov atd.).

#### **3.4 Použité vybavení a software**

V následujících podkapitolách je přehled vybavení a sofrwaru, které byly použity během tvorby práce ke sběru a následnému zpracování dat.

#### **3.4.1 Použité vybavení**

Ze skupiny stanovených měřidel nebylo využito při zpracování dokumentace žádné měřidlo (bylo použité pásmo od výrobce, který nemá typové zkoušky).

Z nestanovených měřidel podle vyhlášky č. 345/2002 Sb. je využita především totální stanice a aparatura GNSS. U těchto měřidel je podle Metrologického řádu ČUZK stanovena lhůta pro kalibraci přístroje na 3 roky. Kalibrace přístroje pak musí být provedena akreditovanou kalibrační laboratoří a musí být řádně vedena dokumentace kontroly měřidel (CUZK, 2019a).

#### **Totální stanice Trimble M3**

Trimble M3 je lehká a kompaktní mechanická totální stanice. Malá a lehká konstrukce usnadňuje manipulaci s přístrojem jak při přepravě, tak přemisťování na pracovišti. Použitý Trimble M3 je vybaven optickým centrovačem. Optiku dodala firma Nikon. Dále je totální stanice vybavena elektronickým dálkoměrem. Přes barevný dotykový displej lze stanici ovládat pomocí polního softwaru Trimble Access. Ten nabízí snadno použitelné uživatelské rozhraní pro topografické měření, vytyčování apod. Totální stanice je vybavena bezdrátovou technologií Bluetooth, která umožňuje snadné spojení s dalšími zařízeními Trimble (například s aparaturou GNSS, kopírování zápisníku apod.). Přístroj je díky dvěma za provozu vyměnitelným bateriím schopen pracovat nepřetržitě až 26 hodin. Pro převážení nebo přenášení je přístroj uložen v odolném pouzdře (Geotronics, 2019).

#### **Aparatura GNSS Trimble R4**

Aparatura GNSS Trimble R4 je osvědčený a spolehlivý systém, který využívají geodeti po celém světě. Nespornou výhodou pro uživatele v Česku je, že výpočty probíhají v kontroleru za pomoci softwaru schváleného pro práci v katastru nemovitostí (včetně transformace). Není tedy potřeba provádět žádné dodatečné výpočty na PC. Přesné výsledky poskytuje dvoufrekvenční anténa se submilimetrovou stabilitou fázového centra, a to i v náročných podmínkách. Aparaturu lze použít pro měření VRS, RTK nebo případně i jako základnu. Trimble R4 umožňuje až 11 hodin nepřerušené práce v terénu (Geotronics , 2019a).

#### **Trojpodstavcová souprava**

V rámci terénních prací při geodetickém zaměření stavebních objektů a blízkého okolí byla pro zpřesnění měření využita trojpodstavcová souprava. Souprava se skládá ze třech stativů s dostřeďovacími trojnožkami pro jeden měřící přístroj a dva odrazné hranoly. Toto umožňuje závislé centrování mezi přístrojem a odraznými hranoly. Dochází tak k eliminaci chyby z centrace (Soukup, 2004).

#### **3.4.2 Použitý software**

Pro zpracování získaných měření v terénu jsou využity dva softwary. První z popisovaných se využívá k vytvoření situačních výkresů. Druhý z použitých programů je vhodný k tvoření informačního modelu budovy.

#### **GEUS**

Pro zpracování geodetické části (situační výkresy) je využit program GEUS, vyvíjený firmou GEUS ware s.r.o. Tento software slouží k provádění geodetických výpočtů a spojen je i s grafickým modulem. K dispozici jsou rozšíření GEOMETR, GeusNET a GeusTrans (GEUS, 2019).

Výpočetní část programu zvládá veškeré základní výpočty pro zpracování geometrických plánů a polygonových pořadů (ortogonální a polární metoda včetně volného stanoviska, protínání ze směrů, délek a zpět, kontrolní oměrné, výměry, konstrukční oměrné atd.). Zvládá i výpočet dat měřených pomocí totální stanice, která ukládá měření ve formátu běžně používaném v Česku. Každý provedený výpočet je průběžně zaznamenávaný do protokolu, který je možné editovat. Prováděné výpočty a upravené souřadnice se okamžitě promítají v grafické části. Samozřejmostí je i možnost rozsáhlé práce se seznamem souřadnic (GEUS, 2019).

Grafická část je přizpůsobena zejména pro práci v KN (mapový klíč dle ČSN). Podporována je práce s rastrovými mapami včetně možnosti přímého stahování z internetových zdrojů. Vytvořenou kresbu lze exportovat ve formátu DXF, DGN, DWG pro sdílení s CAD. Dále ve formátu VTX + STX pro sdílení s programy Kokeš apod. Import kresby je možný z formátu DXF, kdy za použití převodních tabulek lze definovat i převod vrstev, barev, typů čar a také značek (GEUS, 2019).

#### **Revit**

Pro zpracování výkresové dokumentace je použita studentská verze programu Revit 2018. Tento software vyvíjí společnost Autodesk a v současné podobě je k dispozici od roku 2017. Jedná se o komplexní nástroj, který obsahuje moduly

pro architekty a stavební projektanty, práci s konstrukcí staveb a pro navrhování technického zařízení budov. Využít lze i mnoho doplňků. Například doplňkovou aplikaci pro tvorbu virtuální reality apod. (REVIT, 2019)

Revit je dobrým nástrojem pro vytváření výkresů stavebních projektů s možností parametrického 3D modelování. Vyvíjen je jako komplexní nástroj pro tvorbu BIM. Program nabízí možnosti od modelování jednotlivých komponent budov až po simulaci systémů a konstrukcí. Každý projekt je založen na relační databázi, která je k dispozici všem spolupracujícím projektantů. Z toho vyplývá, že jakákoliv změna provedená v rámci projektu se okamžitě projeví u všech dokumentů (pohledy, detaily, řezy apod.). Toto značně usnadňuje spolupráci všem, kdo se na projektu podílí (REVIT 2019).

Standardním formátem programu je RVT, ale podporuje i formáty DWG, DXF, DGN, SAT, IFC a SKP. Jednotlivé prvky výkresu mohou být slučovány do inteligentních bloků, tzv. rodin. Takto si lze vytvořit knihovnu objektů, které lze pak jednoduše dále využívat i v rámci jiných projektů (např. okna, dveře apod.). Ukládány jsou ve formátu RFA (REVIT, 2019).

# **4 Výsledky a diskuse**

Obsahem této kapitoly je praktické zpracování dokumentace skutečného provedení stavby.

# **4.1 Dokumentace skutečného provedení stavby (novostavba RD)**

Tato kapitola řeší praktické zpracování dokumentace skutečného provedení stavby prvního ze zvolených stavebních objektů ve Velkém Boru 31 u Netolic.

#### **4.1.1 Průvodní zpráva**

Obsahem této kapitoly je průvodní zpráva ke stavebnímu objektu "Novostavba RD" zpracované podle přílohy č. 14 vyhlášky č. 499/2006 Sb.

#### **4.1.1.1 Identifikační údaje**

#### **Údaje o stavbě**

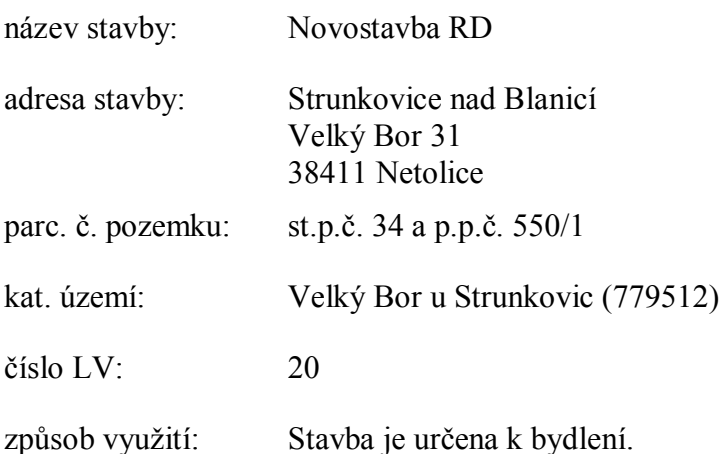

#### **Údaje o vlastníkovi**

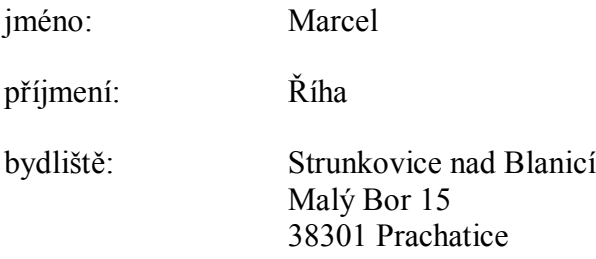

#### **Údaje o zpracovateli dokumentace**

jméno: Petr příjmení: Vozandych

#### **4.1.1.2 Seznam vstupních podkladů**

Pro stavbu " Novostavba RD " byla v červnu 2012 uzavřena veřejnoprávní smlouva o umístění stavby:

spis.zn.: VÝST: 20591/2012/Pech, č. j.: MUPt/23128/2012

Dále jsou pro stavbu " Novostavba RD " k dispozici tyto podklady:

- Dokumentace pro stavební povolení č. zakázky 886/2012, vydána 6/2012, číslo autorizace zhotovitele 100473
- $\bullet$  Doklady (RD + Vodní dílo) č. zakázky 886/2012, vydána 6/2012, číslo autorizace zhotovitele 100473
- stavební deník

#### **4.1.2 Souhrnná technická zpráva**

Obsahem této kapitoly je souhrnná technická zpráva zpracovaná podle přílohy č. 14 vyhlášky č. 499/2006 Sb. pro stavební objekt "Novostavba RD".

#### **4.1.2.1 Popis území stavby**

Pozemek, kde se nachází " Novostavba RD ", je mimo zastavěné území osady Velký Bor u silnice II. třídy č. 142 mezi Netolicemi a Bavorovem. Stavba je lokalizovaná v místě bývalé zemědělské usedlosti s uzavřeným dvorem a zachovává si její charakter. Toto je v plném souladu s platným územním plánem obce Strunkovice nad Blanicí, kde je toto území vymezeno jako plocha venkovského bydlení.

#### **4.1.2.2 Popis stavby**

Řešená stavba je určena k plnění funkce stálého bydlení pro pět osob. Ze své podstaty se jedná o trvalou stavbu. Novostavba je vystavěna na obdélníkovém půdorysu. Rodinný dům tvoří tři podlaží. V suterénu stavby se nachází technické zázemí jako kotelna, sklad paliva a další dvě skladovací místnosti. V přízemním podlaží je umístěna předsíň, šatna, koupelna, WC, obývací pokoj spojený s kuchyní a jeden pokoj. Obytné podkroví nabízí celkem tři pokoje, koupelnu a WC. Všechna podlaží jsou spojena dřevěným schodištěm. Vstup do budovy je v prvním podlaží dveřmi v předsíni nebo do obývacího pokoje. Přístup je možný i dveřmi v suterénu. V zázemí rodinného domu jsou provedeny terénní úpravy (vyrovnání dvora apod.). Přístupové cesty jsou zpevněny zámkovou dlažbou, případně zatravňovacími dlaždicemi.

Zastavěná plocha je 110,40 m<sup>2</sup>. Užitná plocha je 247,88 m<sup>2</sup>. Obestavěný prostor je 797,56 m<sup>3</sup>.

#### **4.1.2.3 Technický popis stavby a jejího technického zařízení**

Základy rodinného domu jsou z pásového betonu proloženého kameny. Proti zemní vlhkosti a ochraně proti radonu je instalovaná izolační fólie. Obvodové a vnitřní zdivo je vytvořeno z broušených cihelných bloků POROTHERM. Strop nad suterénem a přízemím je keramický trámečkový. Nad podkrovím pak sádrokartonový podhled na ocelových profilech. Na úrovni stropních konstrukcí a pro kotvení pozednic je vybudován ztužující železobetonový věnec. Krov je dřevěný vázaný, střecha sedlová s polovalbami ve štítech. Ve střeše jsou umístěny dva střešní vikýře s valbami, které jsou zděné. Střešní krytina KMB Beta z probarveného betonu bez povrchové úpravy. Okna jsou plastová ze zdvojeného skla. Vstupní a vnitřní dveře dřevěné. Stavba je zateplena fasádním polystyrénem tloušťky 100 mm. Fasáda je štukovaná.

Rodinný dům je vytápěn kotlem na dřevo a uhlí, místnosti pak pomocí radiátorů. Vodovodní přípojka PE 32 v délce 10 m vede z vrtu na dvoře, který je napojen na domácí vodárnu. Splašková kanalizace z PVC 250 v délce

29 m je napojena na ČOV s kapacitou 4 až 6 osob. Dešťovou vodu odvádí kanalizační potrubí z PVC DN 150 na okolní zatravněné plochy. Elektroinstalace je napojena na stávající elektroměr v původním stavení. Ve vstupní chodbě novostavby je umístěna bytová rozvodnice.

#### **4.1.2.4 Zhodnocení stávajícího stavebně technického stavu**

Stavba je využívaná pro stálé bydlení. Poslední stavební práce byly ukončeny podle stavebního deníku 13.5.2015. Jedná se o novostavbu bez známek jakéhokoliv narušení.

#### **4.1.2.5 Napojení na dopravní a technickou infrastrukturu**

#### **Napojení na technickou infrastrukturu**

 Stavba je připojena k elektrorozvodné síti N.N (nadzemní vedení). Hodnota hlavního jističe před elektroměrem je 3x25A.

Pro zajištění ostatní infrastruktury není zřízeno připojení na veřejné sítě. Stav je řešen takto:

- Pitná voda je odebírána z nově zřízeného vrtu na dvoře st.p.č. 34.
- Užitková voda odebírána ze stávající kopané studny na dvoře st.p.č. 34.
- Splašková voda je vedena nově vybudovanou přípojkou do domovní ČOV umístěné na p.p.č 550/1. Vyčištěná splašková voda je odvedena strouhou na hranici p.p.č 550/1 a 999/1 do vodního toku IDVT 10263801.
- Dešťová voda se vsakuje na přilehlých zatravněných plochách.

#### **Napojení na dopravní infrastrukturu**

 Stavba je napojena na silnici II. třídy č. 142 Volyně-Netolice, mezi obcemi Bavorov a Netolice. Příjezd k objektu je zajištěn po místní komunikaci na p.p.č. 999/2 a 999/1 ve vlastnicvtví majitele stavby. Tato místní komunikace přechází vodní tok IDVT 10263801,který je přemostěn potrubním propustkem.

#### **4.1.2.6 Ochranná a bezpečnostní pásma**

V blízkosti stavby se nenachází žádné vodní zdroje pro hromadné zásobování, chráněné území, památková zóna a podobně. Stavba není omezena žádným ochranným nebo bezpečnostním pásmem.

#### **4.1.2.7 Vliv stavby na životní prostředí a ochrana zvláštních zájmů**

Zařízení, která mohou být potencionálním zdrojem negativního vlivu na životní prostředí, jsou udržována v řádném stavu (ČOV, kotel atd.). Stavba nemá žádný přímý vliv na životní prostředí.

#### **4.1.3 Výkresy**

Součástí dokumentace skutečného provedení stavby jsou i situační výkresy z geodetického zaměření. Ty jsou zpracovány společně pro objekty "Novostavba RD" a "Stodola" (viz příloha č. 6):

- 1.1 Katastrální situační výkres
- 1.2 Koordinační situační výkres
- 1.3 Schéma měřičské sítě

Dále je přiložena výkresová dokumentace pro objekt "Novostavba RD" v tomto rozsahu (viz příloha č. 7):

- 2.1 1PP
- 2.2 1NP
- 2.3 2NP
- 2.4 Střecha
- 2.5 Řez A
- 2.6 Pohled Jihozápadní
- 2.7 Pohled Severovýchodní (dvorní)
- 2.8 Pohled Jihovýchodní
- 2.9 Pohled Severozápadní
- 2.10 Axometrie

## **4.2 Dokumentace skutečného provedení stavby (stodola)**

Tato kapitola řeší praktické zpracování dokumentace skutečného provedení stavby druhého zvoleného stavebního objektu ve Velkém Boru 31 u Netolic.

#### **4.2.1 Průvodní zpráva**

Obsahem této kapitoly je průvodní zpráva ke stavebnímu objektu "Stodola" zpracované podle přílohy č. 14 vyhlášky č. 499/2006 Sb.

# **4.2.1.1 Identifikační údaje**

## **Údaje o stavbě**

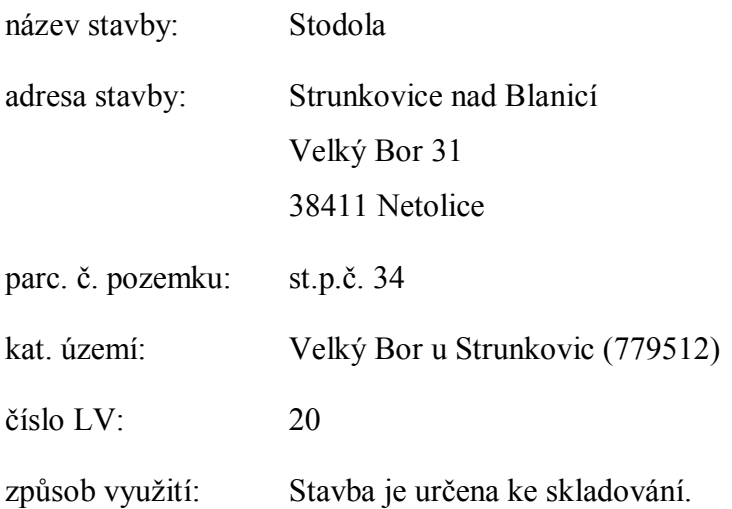

#### **Údaje o vlastníkovi**

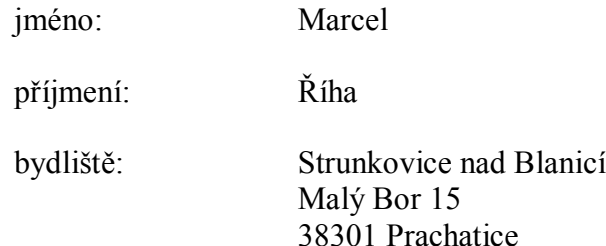

# **Údaje o zpracovateli dokumentace**

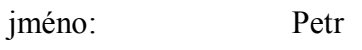

příjmení: Vozandych

#### **4.2.1.2 Seznam vstupních podkladů**

Pro stavbu "Stodola" se nedochovala žádná původní dokumentace. Podařilo se dohledat pouze první zmínku o zemědělské usedlosti z roku 1794, které je stavba součástí.

#### **4.2.2 Souhrnná technická zpráva**

Obsahem této kapitoly je souhrnná technická zpráva zpracovaná podle přílohy č. 14 vyhlášky č. 499/2006 Sb. pro stavební objekt "Stodola".

#### **4.2.2.1 Popis území stavby**

Pozemek, kde se nachází stavba "Stodola", je mimo zastavěné území osady Velký Bor u silnice II. třídy č. 142 mezi Netolicemi a Bavorovem. Stavba je lokalizovaná v místě bývalé zemědělské usedlosti s uzavřeným dvorem. Jedná se o zrekonstruovanou původní zemědělskou budovu využívanou pro skladování materiálu a podobně. Toto je v plném souladu s platným územním plánem obce Strunkovice nad Blanicí, kde je toto území vymezeno jako plocha venkovského bydlení.

#### **4.2.2.2 Popis stavby**

Řešená stavba je určena k plnění funkce skladování. Ze své podstaty se jedná o trvalou stavbu. Objekt je vystavěn na nepravidelném půdorysu (téměř obdélníkovém). Vnitřní prostor stodoly tvoří jeden užitný celek. Přístup je možný pomocí dvou vrat nebo vchodovými dveřmi ze dvora. Přístupové cesty jsou zpevněny zámkovou dlažbou.

Zastavěná plocha je 143,85 m<sup>2</sup>. Užitná plocha je 127,76 m<sup>2</sup>. Obestavěný prostor je 707,25 m<sup>3</sup>.

#### **4.2.2.3 Technický popis stavby a jejího technického zařízení**

Základy stodoly jsou z pásového betonu proloženého kameny bez izolace proti zemní vlhkosti. Plocha uvnitř stavby je tvořena pouze zhutněnou zeminou. Na kamenné podezdívce jsou vystavěny svislé konstrukce z původních pálených cihel. Pro kotvení pozednic je vybudován ztužující železobetonový věnec. Krov je dřevěný vázaný, střecha sedlová. Střešní krytina KMB Beta z probarveného betonu s povrchovou úpravou. Vstupní vrata a dveře jsou dřevěné bez izolace. Okna dřevěná jednoduchá. Stavba není zateplena. Svislé konstrukce z vnější strany štukované. Před vchody do objektu jsou okolní plochy zpevněné zámkovou dlažbou.

Stavba je napojena pouze na dešťovou kanalizaci. Dešťová voda je odvedena kanalizačním potrubím z PVC DN 150 na okolní zatravněné plochy.

#### **4.2.2.4 Zhodnocení stávajícího stavebně technického stavu**

Stavba je využívaná pro skladování. Původní stodola prošla postupnou rekonstrukcí v letech 2016 až 2018. V současné době je bez známek jakéhokoliv narušení.

#### **4.2.2.5 Napojení na dopravní a technickou infrastrukturu**

#### **Napojení na technickou infrastrukturu**

Stavba není napojena na žádnou veřejnou technickou infrastrukturu. Stav je řešen takto:

Dešťová voda se vsakuje na přilehlých zatravněných plochách.

#### **Napojení na dopravní infrastrukturu**

 Stavba je napojena na silnici II. třídy č. 142 Volyně-Netolice, mezi obcemi Bavorov a Netolice. Příjezd k objektu je zajištěn po místní komunikaci na p.p.č. 999/2 a 999/1 ve vlastnictví majitele stavby. Tato místní komunikace přechází vodní tok IDVT 10263801, který je přemostěn potrubním propustkem.

#### **4.2.2.6 Ochranná a bezpečnostní pásma**

V blízkosti stavby se nenachází žádné vodní zdroje pro hromadné zásobování, chráněné území, památková zóna a podobně. Stavba není omezena žádným ochranným nebo bezpečnostním pásmem.

#### **4.2.2.7 Vliv stavby na životní prostředí a ochrana zvláštních zájmů**

Stavba nemá žádný přímý vliv na životní prostředí.

#### **4.2.3 Výkresy**

Součástí dokumentace skutečného provedení stavby jsou i situační výkresy z geodetického zaměření. Ty jsou zpracovány společně pro objekty "Novostavba RD" a "Stodola" (viz příloha č. 6):

- 1.1 Katastrální situační výkres
- 1.2 Koordinační situační výkres
- 1.3 Schéma měřičské sítě

Dále je přiložena výkresová dokumentace pro objekt "Stodola" v tomto rozsahu (viz příloha č. 8):

- 3.1 1NP
- 3.2 Střecha
- 3.3 Řez B
- 3.4 Pohled Jihozápadní
- 3.5 Pohled Severovýchodní
- 3.6 Pohled Jihovýchodní
- 3.7 Pohled Severozápadní
- 3.8 Axometrie

#### **4.3 Diskuse**

V úvodní části této kapitoly autor považuje za vhodné, aby byly prezentovány výsledky zpracované v této práci. Ty budou následně diskutovány z pohledu možného využití získaných výsledků.

Hlavním výsledkem diplomové práce je zpracovaná dokumentace skutečného provedení staveb "Novostavba RD" a "Stodola" ve Velkém Boru na č.p. 31. Zpracovaná je dle vyhlášky č. 499/2006 Sb., o dokumentaci staveb průvodní zpráva (viz kapitoly 4.1.1 a 4.2.1), technická zpráva (viz kapitoly 4.1.2 a 4.2.2), situační výkresy (viz kapitoly 4.1.3 a 4.1.3) a výkresová dokumentace (viz kapitoly 4.1.3 a 4.2.3) pro výše zmiňované stavby. Dokumentace je vytvořena ve standardní analogové podobě v 2D formátu, tak jak je v současné době vyžadováno a obvyklé. Nicméně výkresová dokumentace je zpracována v programu REVIT, který plně podporuje proces BIM. Oproti standardnímu 2D formátu výkresové dokumentace je zpracován 3D model stavby, ze kterého je následně možné jakýkoliv potřebný pohled nebo řez budovou jednoduše vytvořit a vyexportovat ve zvoleném formátu. Kromě analogových výstupů jsou k dispozici výsledky i v digitální podobě.

Jak již bylo zmíněno, výkresová dokumentace byla v souladu se zadáním diplomové práce zpracována tak, aby výsledky bylo možné použít v souladu s BIM. Zde je vhodné říci, že BIM je zkratka z anglického "Building Information Modelling". Původně je tento termín chápán jako vytváření samotného 3D modelu stavby. V současnosti je zkratku BIM i vzhledem k vývoji v daném oboru možné chápat spíše jako "Building Information Management". Lépe řečeno, jde tedy o komplexní informační model budovy, který v sobě může zahrnovat veškerá data od prvotního návrhu až po demolici. Na základě této myšlenky je tedy možné získat a zpracovávat všechna data z průběhu životního cyklu budovy na jednom místě přehledně a rychle (czBIM, 2018a).

Za plusy lze podle czBIM (2018a) považovat například úsporu nákladů spojených se stavbou, a to především s ohledem na využití během celkové životnosti budovy. Tím je myšleno například zlepšení komunikace a sdílení dat mezi účastníky celého procesu. V konkrétním případě zhotovení dokumentace skutečného provedení stavby to může být sdílení dat mezi geodetem a projektantem. Následně je možné BIM využít při správě objektu, kdy do informačního modelu lze zaznamenat opravy či jiné skutečnosti týkající se daného objektu. Další nespornou výhodou například pro investora může být zvýšená transparentnost a snazší přístup k informacím, případně i kontrola veškerých zaznamenaných procesů.

V současné době je hlavní nevýhodou BIM to, že se jedná o poměrně nové téma. Z toho vyplývají obtíže spojené s neúplnými nebo chybějícími normami pro řízení jednotlivých procesů. Další obtíží při zavádění BIM je i zvyklost tvořit v současné době 2D dokumentaci. Ten, kdo má zájem o zavedení a práci v souladu s BIM, musí většinou počítat s nákupem nového softwaru, který je finančně náročný. Současně s touto změnou je potřeba zaškolit se na nový program a aby byla změna skutečně efektivní, je potřeba, aby se do tohoto procesu zapojili všichni partneři, se kterými je navázaná spolupráce (czBIM, 2018a). S ohledem na tyto skutečnosti se lze domnívat, že zavádění BIM je v současné době reálné především u větších firem než u samostatných projektantů. Výjimkou však můžou být například projektanti nově přicházející do praxe, kteří se s procesem BIM seznámili během studia a mají předpoklady k práci podle těchto zásad.

Zpracování výkresové dokumentace prostřednictvím 3D modelu v souladu s BIM může být v blízké době nejen výhodou v procesu tvorby či následného užívání stavby, ale i povinností vzhledem k pozemkové evidenci prostřednictvím 3D katastru nemovitostí. V současné době se stále více ukazuje, že standardní pozemková evidence již zcela nevyhovuje požadavkům. A to především v situaci, kdy dochází ke křížení nebo překrývání například podzemních staveb (inženýrské sítě, podzemní garáže apod.), dopravních staveb (tunely, mimoúrovňové křižovatky apod.) nebo u bytových domů (jednotlivé bytové jednotky). V těchto komplikovaných situacích by k jednoznačné identifikaci a evidenci skutečného stavu pomohl 3D model (Janečka, 2015).

Problematika 3D katastru nemovitostí je v současné době řešena v mnoha zemích světa. Vytvořena je i pracovní komise FIG pro 3D katastr. Právě FIG vydala knihu Best Practices 3D Cadastres (Oosterom, 2018), kde je popsaná současná situace v této oblasti. Prezentovány jsou přístupy a řešení jednotlivých zemí od přehledů právního rámce, způsobu evidence až po vizualizaci dat vystavěné na mezinárodní normě ISO 19152: Geographical Information: Land Administration Domain Model.

Prostředí českého katastru nemovitostí zatím informace eviduje v 2D prostředí. Nicméně je otevřena diskuse budoucího vývoje a 3D katastru nemovitostí. Zde je správa informací odvozena z normy ČSN EN ISO 19152: Geografická informace - Model domény Správa pozemků (dále jen LADM). Možná podoba evidence nemovitostí na základě datového modelu LADM je představena v práci A Country Profile of the Czech Republic Based on an LADM for the Development of a 3D Cadastre (Janečka, Souček, 2017). Praktické zpracování vzorového příkladu na výše zmíněném datovém modelu v prostředí českého katastru nemovitostí je prezentován v práci Registering the underground objects in the 3D cadastre: a case study of wine cellar located in the vineyard area Tokaj (Janečka, Bobíková, 2018). Tyto práce ukazují, jakou cestou by se mohla v budoucnosti mohla vyvíjet evidence majetku v Česku.V současné době se ale jedná o vzorové projekty a je potřeba hledat optimální řešení tak, aby případné změny proběhly bez významnějších komplikací.

Česko se problematice BIM v souvislosti s prostorovým zobrazením a evidencí dat věnuje i díky usnesení vlády České republiky č. 815 z 8. října 2014 o GeoInfoStrategii (MVCR, 2019). Podle ní by měla vzniknout Národní sada prostorových objektů (dále jen NaSaPo), která má za cíl trojrozměrné objekty zobrazovat taktéž ve 3D. Díky tomu by v budoucnu mělo být možné předcházet například majetkoprávním sporům a dojít k zefektivnění správy této agendy.

40

### **5 Závěr**

Stanovený cíl diplomové práce byl splněn. Výsledkem je dokumentace skutečného provedení dvou stavebních objektů "Novostavba RD" a "Stodola" ve Velkém Boru č.p. 31. Tato dokumentace je ve výkresové části k dispozici v digitální podobě jako výstup z programu Revit (model využitelný pro tvorbu BIM). V rámci kapitoly 2 Rešerše literatury a kapitoly 3 Metodika se autor seznámil s legislativou a normami, které tvorbu dokumentace upravují. Dále se seznámil s vybavením a softwarem potřebným pro vytvoření dokumentace podle stanovených požadavků.

V rámci diskuse autor přiblížil možnosti, které vyplývají ze zpracování dokumentace stavby v souladu s BIM. V první části byly řešeny klady a zápory, které jsou se zmíněným procesem spojeny. Autor se domnívá, že ve chvíli, kdy bude dořešen jasný soubor pravidel pro proces BIM, dojde k významnému rozšíření jeho využívání vzhledem k převažujícím výhodám. Druhá část byla věnovaná dalšímu praktickému využití stavební dokumentace zpracované podle BIM. Tím je evidence pozemků pomocí 3D katastru nemovitostí. Předpokládané zavedení této povinnosti v budoucnu významným způsoben přispěje ke zpřehlednění vlastnických práv a celé evidence. Toto jistě bude pro všechny pozitivním přínosem.

Cennou zkušeností získanou během zpracování stavební dokumentace je samostatná práce s vybavením a softwarem, které bylo potřeba využít pro splnění vytyčených cílů. Především práce spojená s geodetickou činností v terénu, kdy bylo potřeba vhodným způsobem vybudovat měřičské bodové pole a následně zaměřit polohopis v blízkosti řešených stavebních objektů. Obecně lze říci, že činnosti vykonávané při vytváření práce lze využít i v oboru Pozemkové úpravy a převody nemovitostí, který autor studuje.

V úvodu práce bylo zmíněno, že dokumentaci skutečného provedení stavby musí uchovávat vlastník pro každou stavbu. S nástupem nových technologií a postupů, které jsou v rámci textu popisovány, bude proces získání a jejich správa mnohem jednodušší. Nově zaváděné inovace by měly vést k tomu, že budeme mít v budoucnu k dispozici skutečně komplexní informační model všech objektů.

# **6 Přehled použité literatury a zdrojů**

#### **Literatura**

HÁNEK, Pavel, Pavel HÁNEK a Magdalena MARŠÍKOVÁ, 2008. Geodézie pro obor Pozemkové úpravy a převody nemovitostí. 2. vyd. V Českých Budějovicích: Jihočeská univerzita, Zemědělská fakulta. ISBN 978-807-3940-867.

JANEČKA, Karel, 2015. 3D katastr v Česku – utopie, či reálná budoucnost?. In: Proceedings of GIS Ostrava 2015 – Současné výzvy geoinformatiky. Ostrava: VŠB-TU Ostrava. ISBN 978-80-248-3677-5. ISSN 1213-239X.

JANEČKA, Karel a Petr SOUČEK, 2017. A Country Profile of the Czech Republic Based on an LADM for the Development of a 3D Cadastre. ISPRS International Journal of Geo-Information [online]. 6(5) [cit. 2019-04-27]. DOI: 10.3390/ijgi6050143. ISSN 2220-9964. Dostupné z: http://www.mdpi.com/2220- 9964/6/5/143

JANEČKA, Karel a Diana BOBÍKOVÁ, 2018. Registering the underground objects in the 3D cadastre: a case study of wine cellar located in the vineyard area Tokaj. Acta Montanistica Slovaca. 23(3), 260-270. ISSN 1335-1788.

NOVOTNÝ, Miroslav, 1996. Geodézie a kartografie. 2. rozš. a upr. vyd. České Budějovice: Jihočeská univerzita. ISBN 80-704-0174-5.

OOSTEROM, Peter, ed., 2018. Best Practices 3D Cadastres - Extended version. International Federation of Surveyors, 240 s. ISBN 978-87-92853-64-6.

#### **Legislativa**

Nařízení vlády 430/2006 Sb., o stanovení geodetických referenčních systémů a státních mapových děl závazných na území státu a zásadách jejich používání

Vyhláška č. 31/1995 Sb., Českého úřadu zeměměřického a katastrálního, kterou se provádí zákon č. 200/1994 Sb., o zeměměřictví a o změně a doplnění některých zákonů souvisejících s jeho zavedením

Vyhlášky č. 345/2002 Sb., Ministerstva průmyslu a obchodu, kterou se stanoví měřidla k povinnému ověřování a měřidla podléhající schválení typu

Vyhláška č. 499/2006 Sb., o dokumentaci staveb

Zákon č. 183/2006 Sb., o územním plánování a stavebním řádu (stavební zákon)

Zákon č. 200/1994 Sb., o zeměměřictví a o změně a doplnění některých zákonů souvisejících s jeho zavedením

Zákon č. 505/1990 Sb., o metrologii

#### **Normy**

ČSN 01 0451 Technické písmo

ČSN 01 3130 Technické výkresy - Kótování - Základní ustanovení

ČSN 01 3406 Výkresy ve stavebnictví - Označování stavebních hmot v řezech

ČSN 01 3420 Výkresy pozemních staveb - Kreslení výkresů stavební části

ČSN 01 3481 Výkresy stavebních konstrukcí - Výkresy betonových konstrukcí

ČSN EN ISO 128-23 Typy čar a jejich použití

ČSN EN ISO 19152 Geografická informace - Model domény Správa pozemků

#### **Internetové zdroje**

Autodesk, BIM interoperability [online]. 2019 [cit. 2019-04-09]. Dostupné z: https://www.autodesk.com/solutions/bim/hub/bim-interoperability

Benda, Jaroslav, 2015. Počítačové programy na naší škole [online]. [cit. 2019-04- 11]. Dostupné z: https://www.gspsd.cz/upload/files/28\_1441883625\_Potaovprogramy-na-na-kole.doc

CUZK, Body polohového bodového pole [online]. 2019 [cit. 2019-04-11]. Dostupné z: https://dataz.cuzk.cz/

CUZK, METROLOGICKÝ ŘÁD RESORTU ČESKÉHO ÚŘADU ZEMĚMĚŘICKÉHO A KATASTRÁLNÍHO [online]. 2019a [cit. 2019-04-09]. Dostupné z: https://cuzk.cz/Predpisy/Resortni-predpisy-a-opatreni/Resortni-predpisya-opatreni/09155822\_Metrologicky\_rad\_ve\_zneni\_110163022.aspx

CUZK, Geodetické údaje [online], 2019b [cit. 2019-04-27]. Dostupné z: https://dataz.cuzk.cz/gu.php?1=40&2=11&3=201&4=z&stamp=SC2xmBE0sV4vH6 j%2FS%2FeIwnFISnl9pxyh&t=1

czBIM, O czBIM [online]. 2018 [cit. 2019-04-18]. Dostupné z: http://www.czbim.org/nodes/nodes/view/type:stranka/slug:o-czbim

czBIM , Co je BIM [online]. 2018a [cit. 2019-04-18]. Dostupné z: http://www.czbim.org/nodes/nodes/view/type:stranka/slug:co-je-bim

Geotronics, Totální stanice Trimble M3 [online]. 2019 [cit. 2019-04-22]. Dostupné z: http://geotronics.cz/wp-content/uploads/2016/05/022543-155J-CZE\_TrimbleM3\_DS\_A4\_0414\_LR-00000002.pdf

Geotronics, Trimble R4 GNSS systém [online]. 2019a [cit. 2019-04-22]. Dostupné z: http://www.geotronics.sk/wpcontent/uploads/2014/10/CZE\_TrimbleR4GNSS\_DS.pdf

GEUS, GEUS [online]. 2019 [cit. 2019-04-21]. Dostupné z: https://www.geus.cz/inpage/geus/

Green, Erin, 2016. BIM 101: What is Building Information Modeling? [online]. [cit. 2019-04-22]. Dostupné z: www.engineering.com/BIM/ArticleID/11436/BIM-101-What-is-Building-Information-Modeling.aspx

MVCR, GeoInfoStrategie [online]. 2019 [cit. 2019-04-21]. Dostupné z: https://www.mvcr.cz/clanek/geoinfostrategie.aspx

NECHYBA, Jaroslav, 2018. Realizace koncepce BIM: aktuální stav po 3 čtvrtletích (z 16). In: Zavádění metody BIM v ČR [online]. Nemoforum, 2018-10-17 [cit. 2019- 04-05]. Dostupné z: https://www.cuzk.cz/O-resortu/Nemoforum/Akce-Nemofora/Seminare/Zavadeni-metody-BIM-v-CR/Nechyba-Nemoforum-Co-je-to-BIM.aspx

REVIT, REVIT [online]. 2019 [cit. 2019-04-22]. Dostupné z: https://www.autodesk.cz/products/revit/overview

SOUKUP, František, 2004. Výuka v terénu I modul 01 polohopis [online]. Brno: VUT, fakulta stavební, 61 s. [cit. 2019-04-09]. Dostupné z: http://fast.darmy.net/opory%20-%20I%20Bc/GE06-Vyuka\_v\_terenu\_I--M01- Polohopis.pdf

# **7 Seznam použitých zkratek**

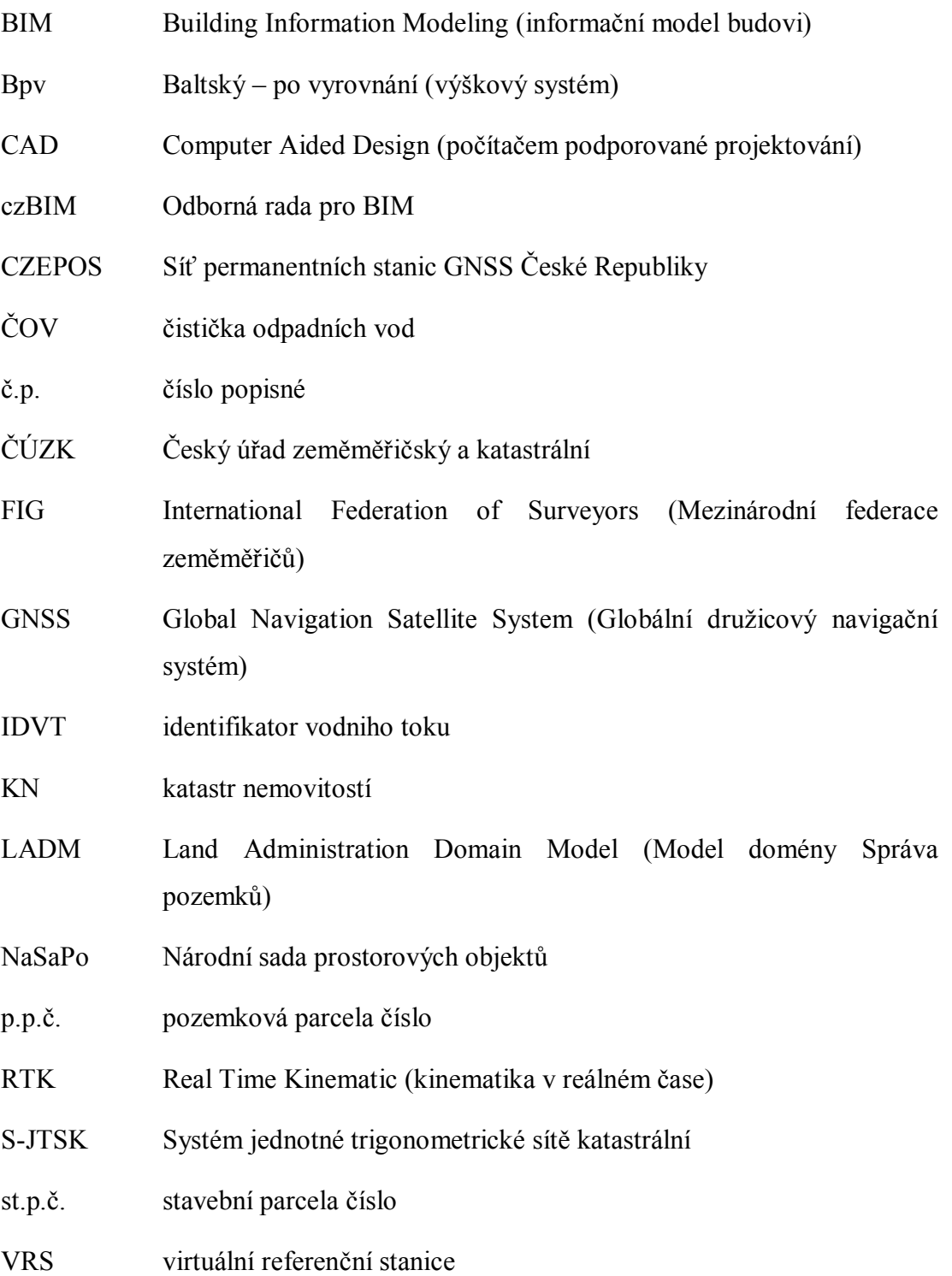

#### **8 Seznam příloh**

**Příloha č.1:** Příloha č. 14 k vyhlášce č. 499/2006 Sb.

- **Příloha č. 2:** Polohové bodové pole geodetické údaje o bodech základního polohového pole
- **Příloha č. 3:** Protokol určení bodů podrobného polohového bodového pole technologií GNSS
- **Příloha č. 4:** Protokol měření s GNSS (na CD)
- **Příloha č. 5:** Protokol měření s TS (na CD)
- **Příloha č. 6:** Situační výkresy výkres č. 1.1 až 1.3 (samostatná vazba)
- **Příloha č. 7:** Výkresová dokumentace "Novostavba RD" výkres č. 2.1 až 2.10 (samostatná vazba)
- **Příloha č. 8:** Výkresová dokumentace "Stodola" výkres č. 3.1 až 3.8 (samostatná vazba)

# **9 Přílohy**

**Příloha č. 1**: Příloha č. 14 k vyhlášce č. 499/2006 Sb.

#### **1. Rozsah a obsah dokumentace skutečného provedení stavby**

#### **Dokumentace obsahuje části:**

- A Průvodní zpráva
- B Souhrnná technická zpráva
- C Situační výkresy
- D Výkresová dokumentace

#### **A Průvodní zpráva**

A.1 Identifikační údaje

A.1.1 Údaje o stavbě

**a)** název stavby,

**b)** místo stavby (adresa, čísla popisná, katastrální území, parcelní čísla pozemků).

A.1.2 Údaje o vlastníkovi

**a)** jméno, příjmení a místo trvalého pobytu (fyzická osoba) nebo

**b)** jméno, příjmení, obchodní firma, identifikační číslo osoby, místo podnikání (fyzická osoba podnikající, pokud záměr souvisí s její podnikatelskou činností) nebo

**c)** obchodní firma nebo název, identifikační číslo osoby, adresa sídla (právnická osoba).

A.1.3 Údaje o zpracovateli dokumentace

**a)** jméno, příjmení, obchodní firma, identifikační číslo osoby, místo podnikání (fyzická osoba podnikající) nebo obchodní firma nebo název, identifikační číslo osoby, adresa sídla (právnická osoba),

**b)** jméno a příjmení (fyzická osoba).

A.2 Seznam vstupních podkladů

**a)** základní informace o všech rozhodnutích nebo opatřeních souvisejících se stavbou (označení stavebního úřadu nebo jméno autorizovaného inspektora, datum vyhotovení a číslo jednací rozhodnutí nebo opatření), pokud se tyto doklady nedochovaly, uvést pravděpodobný rok dokončení stavby,

**b)** základní informace o dokumentaci, projektové dokumentaci nebo jiné technické dokumentaci (identifikace, datum vydání, identifikační údaje o zhotoviteli dokumentace), pokud se dochovala,

**c)** další podklady, z nichž by bylo možné zjistit účel, pro který byla stavba povolena.

#### **B Souhrnná technická zpráva**

**a)** popis území stavby, ochrana území podle jiných právních předpisů, zvláště chráněné území, záplavové území apod.

- **b)** popis stavby
- **-** účel užívání stavby,
- **-** trvalá nebo dočasná stavba,
- **-** ochrana stavby podle jiných právních předpisů<sup>1</sup>),

**-** parametry stavby - zastavěná plocha, obestavěný prostor, užitná plocha, počet funkčních jednotek a jejich velikosti apod.,

**-** základní bilance stavby - potřeby a spotřeby médií a hmot, hospodaření s dešťovou vodou, celkové produkované množství a druhy odpadů a emisí apod.,

**c)** technický popis stavby a jejího technického zařízení,

**d)** zhodnocení stávajícího stavebně technického stavu,

**e)** napojení na dopravní a technickou infrastrukturu,

**f)** ochranná a bezpečnostní pásma,

**g)** vliv stavby na životní prostředí a ochrana zvláštních zájmů.

#### **C Situační výkresy**

C.1 Katastrální situační výkres

**a)** měřítko podle použité katastrální mapy,

**b)** vyznačení stavby,

**c)** vyznačení vazeb a vlivů na okolí.

C.2 Koordinační situační výkres

**a)** měřítko 1 : 200 až 1 : 1000, u rozsáhlých staveb 1 : 2000 nebo 1 : 5000, u změny stavby, která je kulturní památkou, u stavby v památkové rezervaci nebo v památkové zóně v měřítku 1 : 200,

**b)** hranice pozemků, parcelní čísla,

**c)** stávající objekty a zákres povrchových znaků technické infrastruktury,

**d)** stávající výškopis a polohopis,

**e)** stanovení nadmořské výšky; výška objektů,

**f)** okótované odstupy staveb,

**g)** stávající komunikace a zpevněné plochy, napojení na dopravní infrastrukturu,

**h)** stávající vzrostlá vegetace,

**i)** ochranná a bezpečnostní pásma, památkové rezervace, památkové zóny apod.,

**j)** zařízení staveniště s vyznačením vjezdu,

**k)** odstupové vzdálenosti včetně vymezení požárně nebezpečných prostorů, přístupové komunikace a nástupní plochy pro požární techniku a zdroje požární vody.

#### **D Výkresová dokumentace**

Stavební výkresy vypracované podle skutečného provedení stavby s charakteristickými řezy a pohledy, s popisem všech prostorů a místností podle současného způsobu užívání a s vyznačením jejich rozměrů a plošných výměr.

Součástí výkresové dokumentace je geodetická část s číselným a grafickým vyjádřením výsledků zaměření stavby, polohopisem s výškopisnými údaji, měřickými náčrty s číselnými údaji, seznamem souřadnic a výšek, a technickou zprávou podle jiného právního předpisu.

#### **2. Zjednodušená dokumentace (pasport stavby)**

#### **Zjednodušená dokumentace obsahuje části:**

- A Průvodní zpráva
- B Souhrnná technická zpráva
- C Zjednodušený situační nákres
- D Zjednodušená výkresová dokumentace

#### **A Průvodní zpráva**

A.1 Identifikační údaje

- A.1.1 Údaje o stavbě
	- **a)** název stavby,

**b)** místo stavby (adresa, čísla popisná, katastrální území, parcelní čísla pozemků).

A.1.2 Údaje o vlastníkovi

**a)** jméno, příjmení a místo trvalého pobytu (fyzická osoba) nebo

**b)** jméno, příjmení, obchodní firma, identifikační číslo osoby, místo podnikání (fyzická osoba podnikající, pokud záměr souvisí s její podnikatelskou činností) nebo

**c)** obchodní firma nebo název, identifikační číslo osoby, adresa sídla (právnická osoba).

A.1.3 Údaje o zpracovateli dokumentace

**a)** jméno, příjmení, obchodní firma, identifikační číslo osoby, místo podnikání (fyzická osoba podnikající) nebo obchodní firma nebo název, identifikační číslo osoby, adresa sídla (právnická osoba),

**b)** jméno a příjmení (fyzická osoba).

#### A.2 Seznam vstupních podkladů

**a)** základní informace o všech rozhodnutích nebo opatřeních souvisejících se stavbou (označení stavebního úřadu nebo jméno autorizovaného inspektora, datum vyhotovení a číslo jednací rozhodnutí nebo opatření), pokud se tyto doklady nedochovaly, uvést pravděpodobný rok dokončení stavby,

**b)** základní informace o dokumentaci, projektové dokumentaci nebo jiné technické dokumentaci (identifikace, datum vydání, identifikační údaje o zhotoviteli dokumentace), pokud se dochovala,

**c)** další podklady.

#### **B Souhrnná technická zpráva**

**a)** popis území stavby, ochrana území podle jiných právních předpisů**<sup>1</sup> )**, zvláště chráněné území, záplavové území apod.

- **b)** popis stavby
- **-** účel užívání stavby,
- **-** trvalá nebo dočasná stavba,
- **-** ochrana stavby podle jiných právních předpisů<sup>1</sup>),

**-** parametry stavby - zastavěná plocha, obestavěný prostor, užitná plocha, počet funkčních jednotek a jejich velikosti apod.,

**-** základní bilance stavby - potřeby a spotřeby médií a hmot, hospodaření s dešťovou vodou, celkové produkované množství a druhy odpadů a emisí apod.,

**c)** technický popis stavby a jejího technického zařízení,

- **d)** zhodnocení stávajícího stavebně technického stavu,
- **e)** napojení na dopravní a technickou infrastrukturu,
- **f)** ochranná a bezpečnostní pásma,
- **g)** vliv stavby na životní prostředí a ochrana zvláštních zájmů.

#### **C Zjednodušený situační náčrt**

Zjednodušený situační nákres v měřítku podle použité katastrální mapy s vyznačením stavby.

#### **D Zjednodušená výkresová dokumentace**

Zjednodušené výkresy skutečného provedení stavby v rozsahu a podrobnostech odpovídajících druhu a účelu stavby s popisem způsobu užívání všech prostorů a místností.

zdroj: vyhláška č. 499/2006 Sb.

# **Příloha č. 2**: Polohové bodové pole - geodetické údaje o bodech základního polohového pole

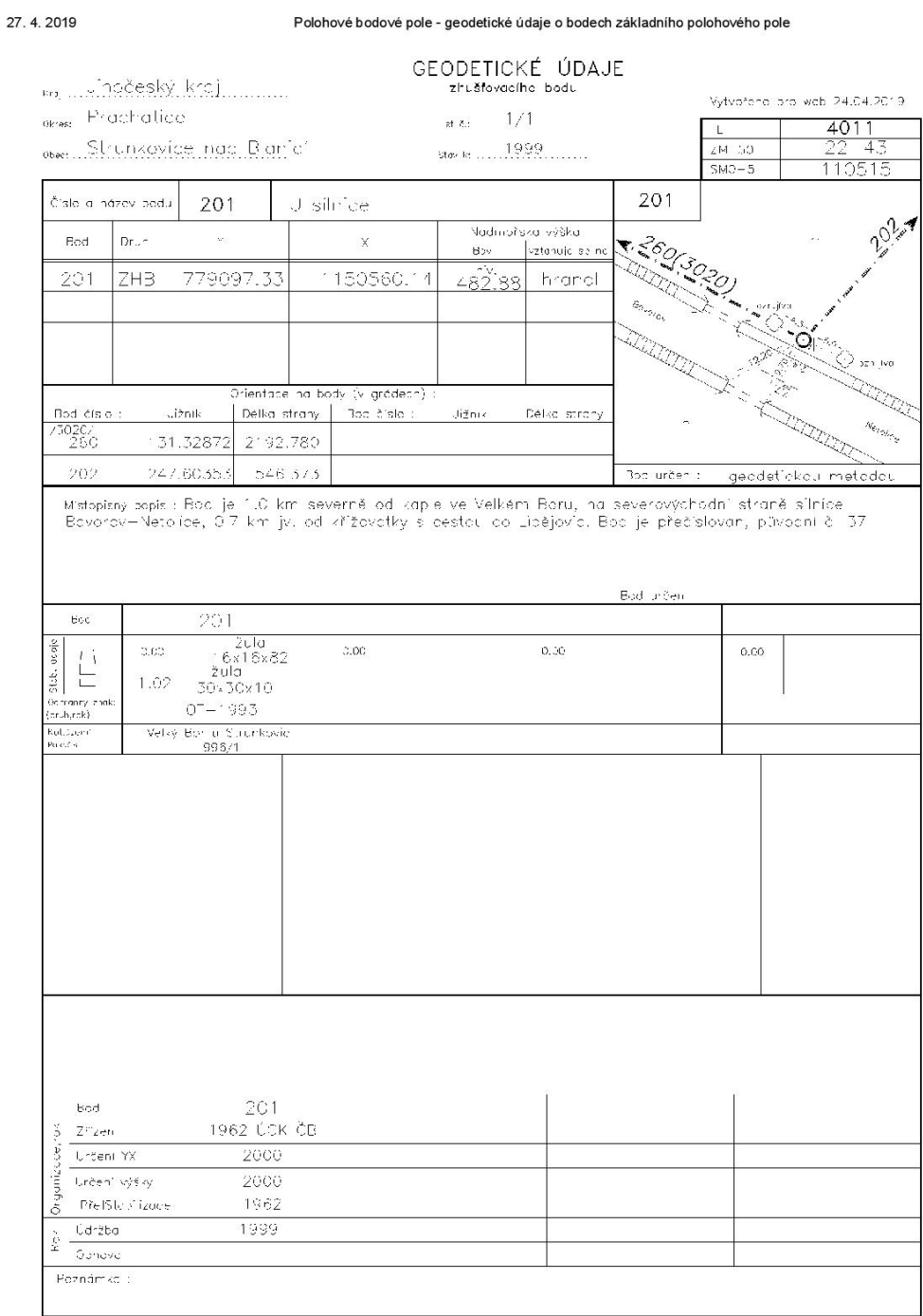

https://dataz.cuzk.cz/gu.php?1=40&2=11&3=201&4=z&stamp=SC2xmBE0sV4vH6j%2FS%2FelwnFlSnl9pxyh&t=1

 $1/1$ 

zdroj: CUZK, 2019b

**Příloha č. 3:** Protokol určení bodů podrobného polohového bodového pole technologií GNSS

# **Protokol určení bodů podrobného polohového bodového pole technologií GNSS**

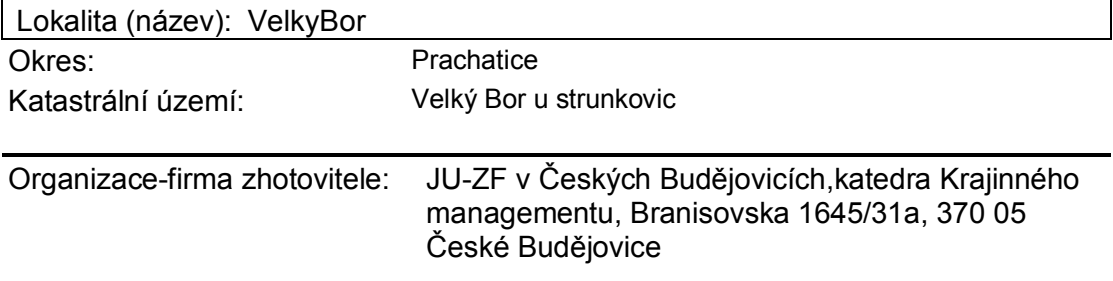

Protokol zpracoval (jméno, datum, podpis): Petr Vozandych

#### **1. Použité přístroje GPS**

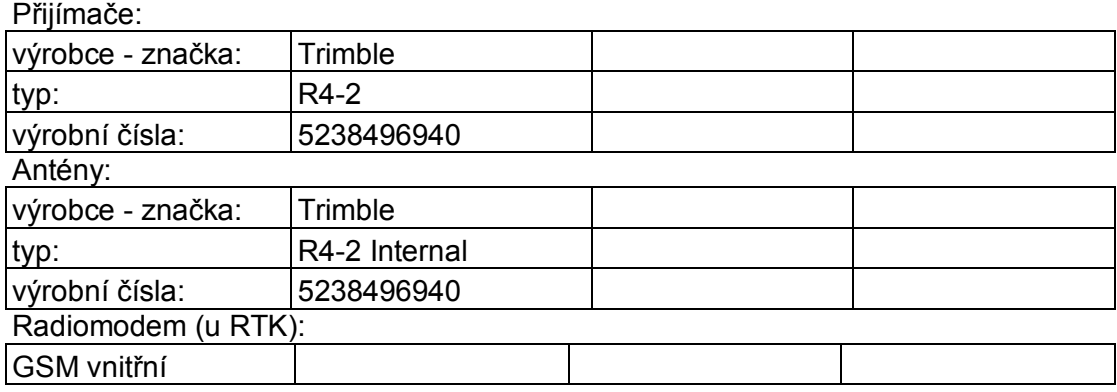

#### **2. Zaměření**

2.1 Metoda (rychlá statická, kinematická, RTK, RTK s VRS, postprocessing VRS atd.):

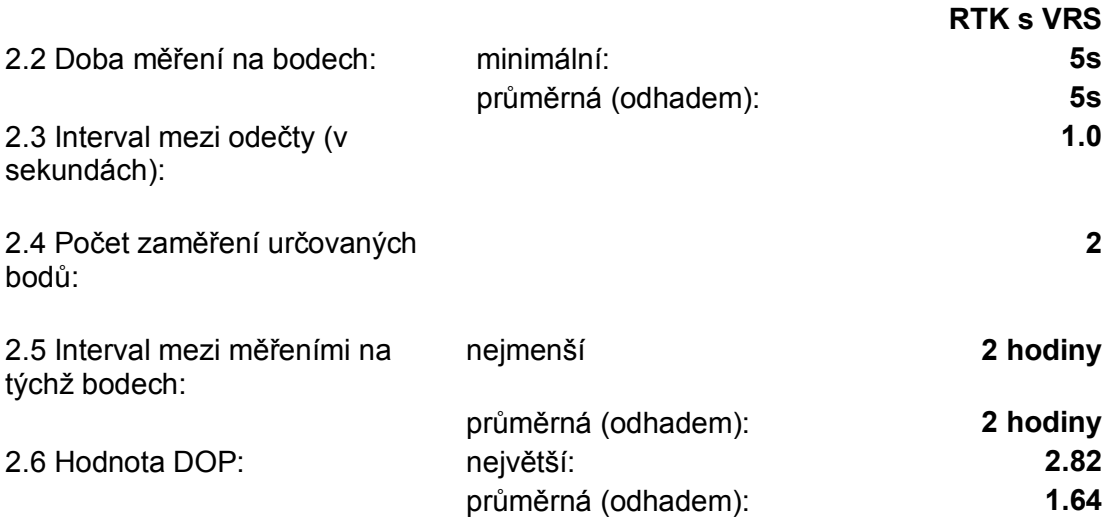

2.7 Měření výšky antény: A-svislá vzdálenost, B-šikmá vzdálenost, C-jinak (zobrazit v náčrtu):

Náčrt (s vyznačením koncových bodů měření výšky):

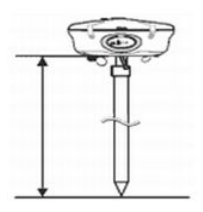

2.8 Způsob korekce výšky k centru antény (kalkulačka, firemní software, jinak, nekorigováno):

#### **3. Výpočty geocentrických souřadnic**

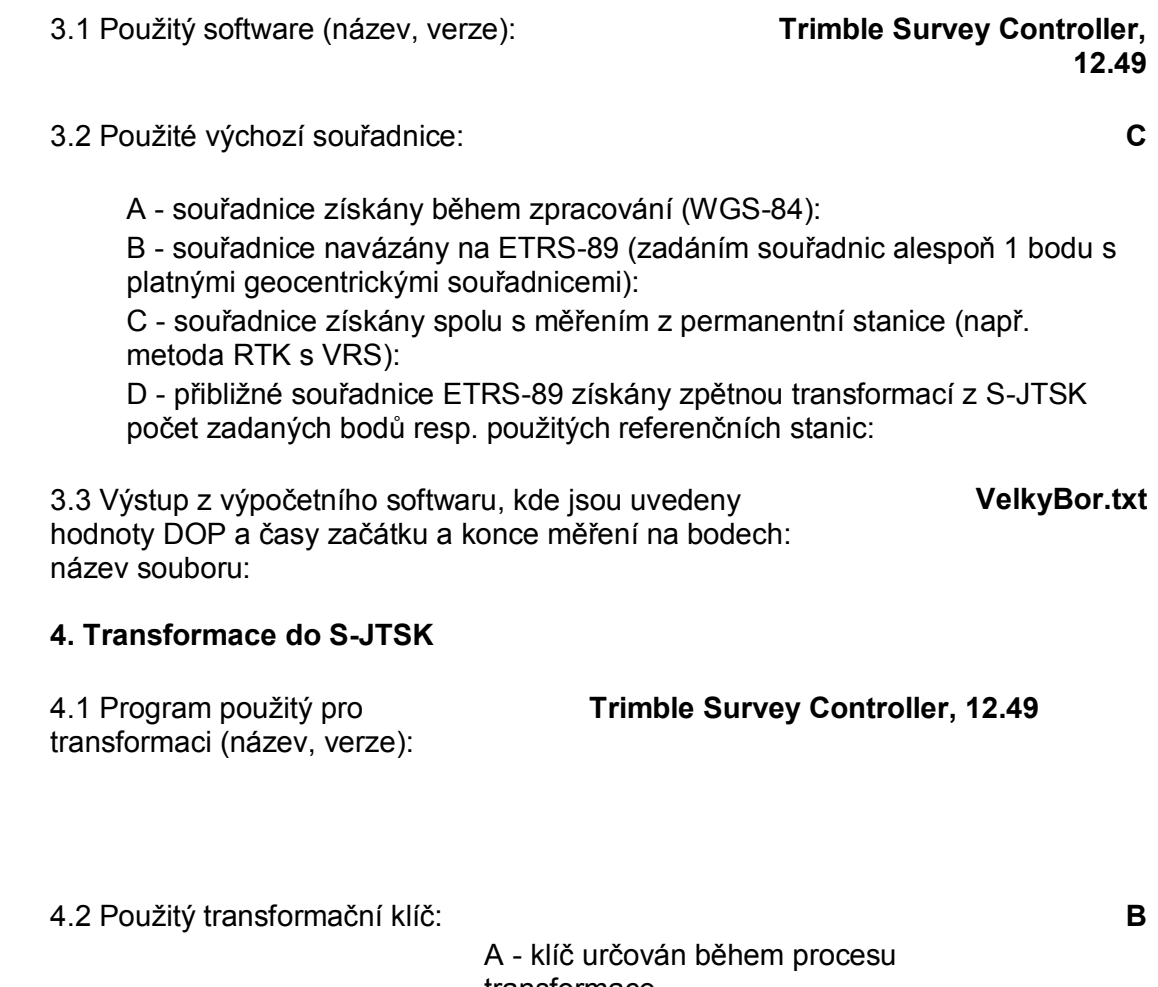

transformace B - použit dříve určený klíč - rok určení, zdroj údajů:

4.3 Schéma rozložení určovaných bodů s vyznačením všech daných bodů použitých pro transformaci do S-JTSK (připojovací body)

4.4 Výstup výsledku transformace s uvedením středních chyb výsledných transformovaných souřadnic v S-JTSK

název souboru: **VelkyBor.txt**

4.5 Výstup s porovnáním délek vypočtených ze souřadnic a přímo měřených včetně rozdílů

název souboru:

Poznámky:

Přílohy: a) schéma 4.3 b) protokoly 3.3, 4.4, 4.5

Zdroj: vlastní z provedeného měření